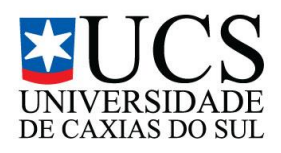

# **UNIVERSIDADE DE CAXIAS DO SUL CENTRO DE COMPUTAÇÃO E TECNOLOGIA DA INFORMAÇÃO BACHARELADO EM TECNOLOGIAS DIGITAIS**

**MICHEL CANUTO**

**PROJEÇÃO MAPEADA INTERATIVA: CONSTRUÇÃO DA OBRA "O REFLEXO DO NARCISO DIGITAL"**

> Caxias do Sul 2013

# **UNIVERSIDADE DE CAXIAS DO SUL CENTRO DE COMPUTAÇÃO E TECNOLOGIA DA INFORMAÇÃO BACHARELADO EM TECNOLOGIAS DIGITAIS**

**MICHEL CANUTO**

# **PROJEÇÃO MAPEADA INTERATIVA: CONSTRUÇÃO DA OBRA "O REFLEXO DO NARCISO DIGITAL"**

Trabalho parcial de Conclusão de Curso para obtenção de grau de Bacharel em Tecnologias Digitais. Curso de Bacharelado em Tecnologias Digitais da Universidade de Caxias do Sul.

Orientadora: Profa. Ms. Silvana Boone

 Caxias do Sul 2013

# *DEDICATÓRIA*

.

Para Simone, irmã querida e Sarah, amor da minha vida.

#### **AGRADECIMENTOS**

Agradeço acima de tudo a Deus, por me presentear com a vida e a capacidade de realizar este trabalho.

Agradeço aos meus pais, Norberto e Roseli, cujo amor, compreensão e apoio nunca foram esquecidos e me ajudaram nessa jornada.

Agradeço aos professores que tive em meu aprendizado, que me ajudaram a crescer tanto como pessoa quanto como profissional. Em especial, a minha orientadora, Silvana, cuja ajuda e apoio foram essenciais para o desenvolvimento deste trabalho.

Agradeço aos meus amigos, pela honra de sua companhia durante esta difícil jornada e pelos momentos de descontração que ajudaram a aliviar a pressão desse trabalho.

Enfim, agradeço a todas as pessoas que tiveram algum envolvimento e que me apoiaram com simples palavras ou gestos de afeição.

*"Na medida em que você se desliga do espírito daquela era, está ligado ao espírito de todas as eras. Isto quer dizer que, de fato, na constituição do próprio indivíduo, já está dada toda a dialética entre o mundo do sensível ou da temporalidade e o mundo da eternidade."* Olavo de Carvalho

## **RESUMO**

Este trabalho tem como objetivo a criação de uma projeção mapeada interativa cujo tema é o narcisismo digital, assim como o estudo aprofundado a três principais conceitos da pesquisa: projeção mapeada, narcisismo e interatividade, conceitos esses cada vez mais presentes na sociedade contemporânea, fundamentando teoria e prática para o desenvolvimento da obra nomeada "O Reflexo do Narciso Digital".

**Palavras-chave**: Projeção mapeada. Interatividade. Narcisismo digital.

# **INTERACTIVE PROJECTION MAPPING: CONSTRUCTION OF THE WORK "THE REFLECTION OF DIGITAL NARCISSUS"**

# **ABSTRACT**

This work aims at creating an interactive projection mapping themed digital narcissism, as well as in-depth study to three main concepts of the research: projection mapping, narcissism and interactivity, these concepts are increasingly present in contemporary society, supporting the theory and practice for the development of the work named "the Reflection of Narcissus Digital".

*Keywords: Projection mapping. Interactivity. Digital narcissism.*

## **LISTA DE FIGURAS**

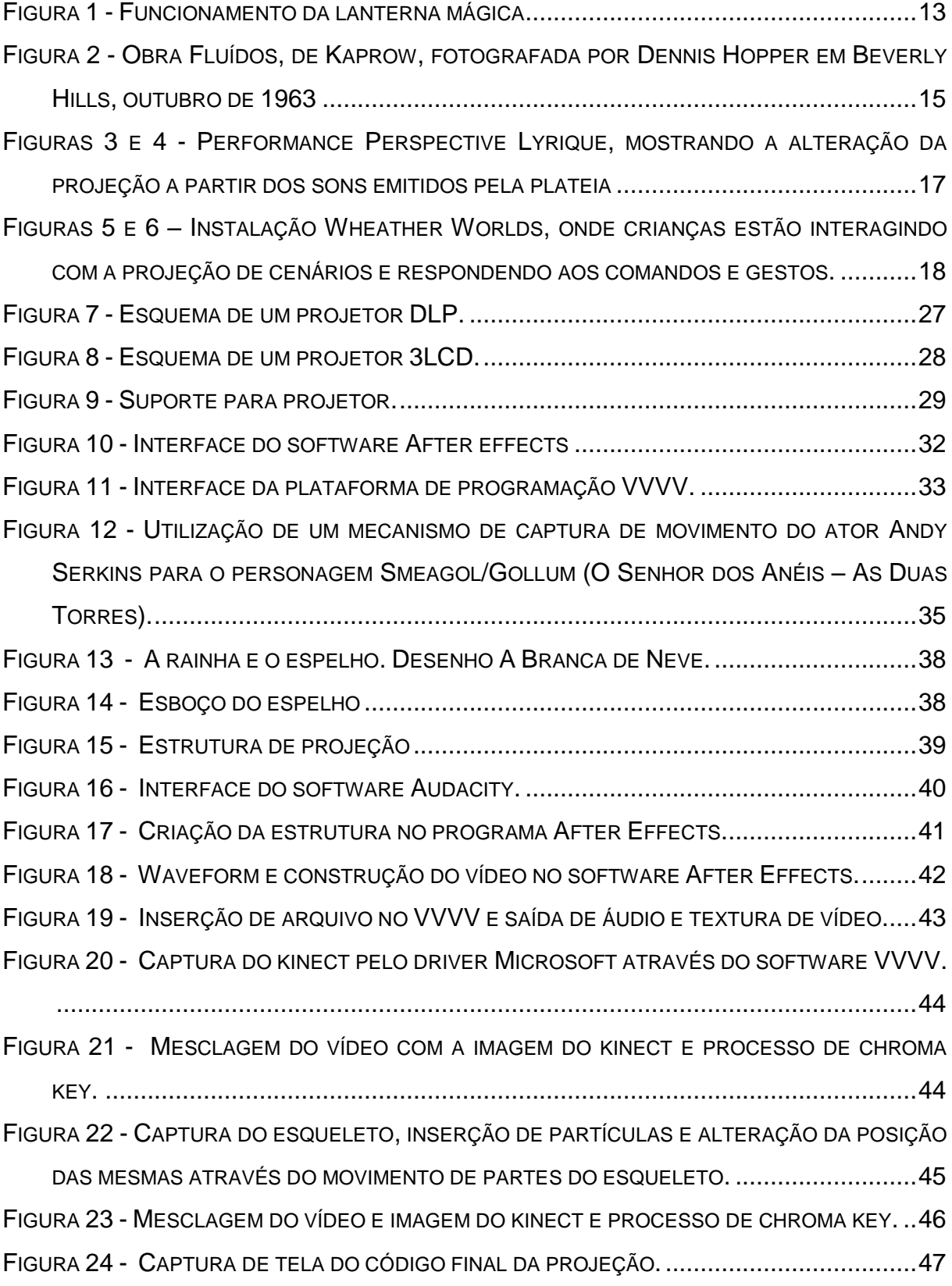

# **SUMÁRIO**

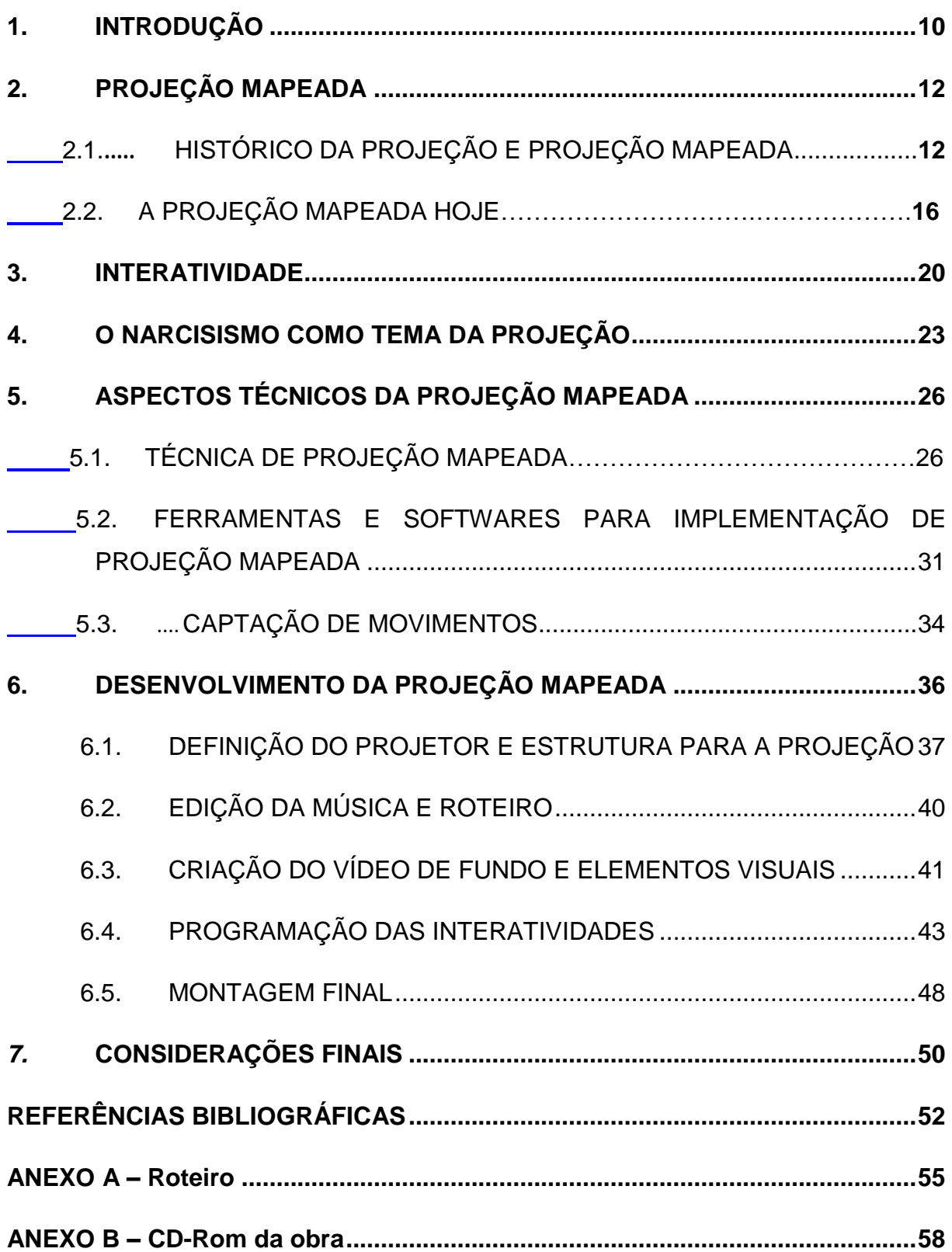

# <span id="page-9-0"></span>**1. INTRODUÇÃO**

O avanço das tecnologias no mundo contemporâneo vêm transformando a vida do homem, suas relações e a forma como ele se vê no mundo. Tudo está em constante mudança e em processo, o tempo todo: a cidade se transforma, prédios cada vez mais altos são edificados, a maquinização e automação das casas e residências e outras construções arquitetônicas. A visualidade das coisas muda e da mesma forma, o modo como o homem se vê refletido em tudo isso.

Entre diversas tecnologias de criação visual desenvolvidas nas últimas décadas, uma das mais impressionantes é a projeção mapeada, que permite projetar imagens 2D ou 3D em qualquer superfície de escala arquitetônica. É importante pensar o espaço de uma forma diferente, indo ao encontro das mudanças no uso desse e das tecnologias contemporâneas.

Segundo Lasch (1991), vivemos hoje em uma sociedade narcisista. O passado cada vez menos interessa e as ideologias em geral perderam força. Esse cenário teria como causas as modificações sociais e culturais como a crescente burocracia, a proliferação de imagens, o culto ao consumo, além de alterações nos relacionamentos sociais e familiares.

Unindo a tecnologia da projeção mapeada e os conceitos dessa sociedade narcisista no qual as pessoas se encontram inseridas, este trabalho tem por objetivo desenvolver uma projeção mapeada interativa denominada "O Reflexo do Narciso Digital", trazendo uma reflexão sobre esse narcisismo contemporâneo. Nessa projeção, o observador estará se vendo em um "espelho digital" enquanto ocorre a narrativa do mito de Narciso, onde o observador na verdade coloca-se como Narciso. O observador não estará só assistindo, mas também colaborando com a obra, onde alguns de seus movimentos são captados e a projeção pode reagir com esses movimentos, se tornando interator da obra. É uma projeção da projeção, ou seja, a projeção da imagem idealizada do espectador projetada no projetor. A superfície a ser projetada será construída em madeira, de modo a parecer um espelho já fisicamente, aliando outras superfícies auxiliares.

A motivação para este trabalho se dá a partir do interesse na área de vídeo e projeção mapeada, bem como a aplicação de conceitos e tecnologias aprendidas ou citadas durante o curso de Tecnologias Digitais. Cada vez mais aparecem projeções mapeadas monumentais que enchem os olhos dos espectadores. Pretende-se ir além, trazendo a interatividade e trabalhar não só com o visualmente agradável, mas também tentar causar um impacto na recepção da obra.

O trabalho constitui-se da seguinte forma:

No segundo capítulo é abordado o conceito de projeção mapeada, o histórico da projeção e de elementos que antecederam o que conhecemos hoje por projeção mapeada, para então concluir com a atualidade da mesma.

No terceiro capítulo a interatividade é conceituada, trazendo os diferentes tipos, graus e definição dos mesmos.

O quarto capítulo apresenta o tema da obra, o narcisismo digital, trazendo desde os conceitos de Sigmund Freud a respeito do narcisismo até uma análise da ferramenta Facebook e como o narcisismo está presente na rede.

No quinto capítulo são trazidos os aspectos técnicos para o desenvolvimento de uma projeção mapeada, citando os softwares, apresentando o desenvolvimento de uma projeção mapeada e explorando a captação de movimento.

O sexto capítulo relata a produção dessa projeção mapeada interativa, descrevendo as tomadas de decisão, softwares utilizados, procedimentos, ferramentas, e um diário de bordo trazendo todas informações do processo de roteirização, criação, produção e programação da mesma.

Por fim, nas considerações finais são desenvolvidas as conclusões que este trabalho propiciou e a análise dos resultados obtidos ao longo do mesmo.

Partindo disso, o trabalho que segue resolve a questão de pesquisa que o permeou, *Como planejar e construir uma projeção mapeada interativa explorando a temática contemporânea do narcisismo digital?*

# <span id="page-11-0"></span>**2. PROJEÇÃO MAPEADA**

Uma tecnologia que vem sendo amplamente utilizada é a de projeção mapeada, tecnologia a ser explorada neste capítulo.

Conforme Veltman (2009), projeção mapeada utiliza um projetor de imagens, efeitos gráficos, animações e outros elementos visuais sobre superfícies tais quais em objetos ou paredes, podendo ser planos ou não. O autor ainda afirma que esses elementos visuais projetados na superfície criam uma ilusão ótica, utilizando então a luz projetada, transformando essas superfícies em "entidades mágicas vivas" (2009, p. 3).

Utilizando esta tecnologia é possível projetar imagens 2D ou  $3D<sup>1</sup>$  em qualquer superfície de escala arquitetônica. Através de algumas ferramentas digitais, que serão abordadas posteriormente, é possível mapear os elementos do cenário. Estas imagens mapeadas são estrategicamente combinadas com imagens bidimensionais pré-produzidas, que podem ser projetadas como imagens independentes em cada uma das áreas previamente mapeadas.

O conceito de projeção mapeada é recente, mas ela passou por um processo de evolução que começou desde 5000 a.C., conforme será abordado a seguir.

## <span id="page-11-1"></span>2.1. HISTÓRICO DA PROJEÇÃO E PROJEÇÃO MAPEADA

 $\overline{a}$ 

O conceito de projeção começa em torno de 5.000 a.C., a partir do jogo de sombras que surgiu na China. Desde então o conceito vem sendo transformado de acordo com as tecnologias de cada período. É preciso rever como foi este processo de evolução para então melhor entender a projeção mapeada, descritos por Cassetari e Lessa(2012, p. 4-5).

<sup>1</sup> 2D e 3D referem-se à duas dimensões e três dimensões de um sistema de coordenadas cartesianas. No caso do 2D, utiliza as dimensões de largura e altura, e no caso do 3D, largura, altura e profundidade.

"Dois experimentos são considerados como deflagradores do nascimento da imagem projetada: o jogo de sombras e a câmara escura. O jogo de sombras surge na China, por volta de 5.000 a.C. Trata-se da projeção (através de uma fonte de luz), sobre paredes ou telas de linho, de figuras humanas, animais ou objetos recortados e manipulados. O operador narra a ação, quase sempre envolvendo príncipes, guerreiros e dragões.

O princípio da câmara escura foi enunciado por Leonardo da Vinci, no século XV. O invento foi desenvolvido pelo físico napolitano Giambattista Della Porta, no século XVI. Consiste numa caixa fechada, com um pequeno orifício coberto por uma lente. Através dele penetram e se cruzam os raios refletidos pelos objetos exteriores. A imagem invertida é projetada na face do fundo, no interior da caixa."

Posteriormente, o alemão Athanasius Kirchner criou a lanterna mágica na metade do século XVII, representada na figura 1.

> "Seu funcionamento baseia-se no processo inverso da câmara escura. Precisamos apenas imaginar o processo contrário: composta por uma caixa cilíndrica iluminada à vela, a lanterna mágica projeta as imagens desenhadas em uma lâmina de vidro."

Segundo Mannoni (2003, p. 58), bastava introduzir uma placa de forma invertida no passa-vistas, na frente do foco luminoso de uma vela ou de uma lâmpada a petróleo para que as imagens projetadas surgissem na tela.

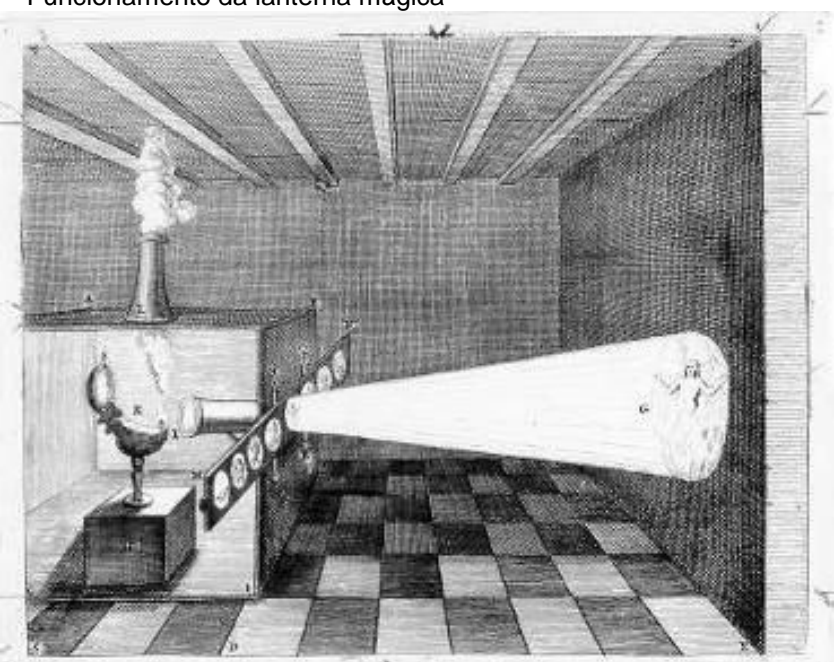

<span id="page-12-0"></span>Figura 1 - Funcionamento da lanterna mágica

Fonte: Disponível em: <http://abelhudos.files.wordpress.com/2008/08/lanterna.jpg> Acesso em 10 de abr. de 2013.

Ao longo do século XVII essas lanternas começaram a também projetar breves animações, a partir de placas mecanizadas, enriquecendo os espetáculos de phantasmagoria onde se utilizava de efeitos de aparecer, desaparecer, movimentos, entre outros efeitos. (MANNONI, 2003. p. 108-148).

Os principais projetistas de phantasmagoria foram Paul Philidor e Étienne-Gaspard Robert, mais conhecido como Robertson. Segundo Cassetari e Lessa (2012, p.5), Paul Philidor, foi o primeiro responsável por um espetáculo de phantasmagoria na França. No diário parisiense Les Affiches ele publicou a seguinte nota no dia 16 de dezembro de 1792:

> "PHANTASMAGORIA, aparição de espectros e invocação das sombras de pessoas célebres, tal como as realizam os rosa-cruzes, os iluminados de Berlim, os teósofos e os martinistas. Os que desejam ser testemunhas destas invocações tenham a bondade de se apresentar a Paul Philidor, à Rue Richelieu, Hôtel de Chartres, n° 31. Ele realizará essas invocações duas vezes ao dia, a primeira às cinco horas e meia da tarde e a segunda às nove horas, à saída dos espetáculos. O preço do ingresso é 3 livres."

Nos espetáculos de Robertson houve diversas inovações importantes, como por exemplo, os espectadores não viam o equipamento de projeção que era cuidadosamente posicionado atrás da tela, utilização de fumaça, música ao vivo para acompanhar o espetáculo e a imagem aumentando e diminuindo de tamanho sem perder a nitidez. O uso de carrinhos e trilhos que eram utilizados onde a lanterna era colocada davam movimento às imagens. A presença da cenografia e o acompanhamento sonoro repleto de trovões, ruídos e a voz do fantasma auxiliavam na narrativa e no clima que era apresentado à plateia. (CASSETARI e LESSA, 2012, p. 7).

A partir da lanterna mágica, pode-se notar que nas performances havia as mudanças de visibilidade para a phantasmagoria, realidade para a ilusão, aspectos estes que são fundamentais e tão evidenciados na projeção mapeada, contribuindo muito para esta atual tecnologia.

Entre o final da década de 1950 e o início da década de 1960, o artista Allan Kaprow viria desenvolver o conceito de Hapenning, também conhecido como performance, conceito significativo na projeção mapeada a ser desenvolvida, devido ao fato da mesma possuir uma duração, está acontecendo, o observador estará vendo a narrativa e o que passou não mais poderá ser visto, é único.

Kaprow cunhou o termo Happening como uma situação que ocupa um lugar e um espaço de tempo que pode ser considerada arte (MOCA, 2008). Pioneiro desta arte performática, possuía interesse em criar trabalhos fora do padrão convencional de discurso e produção, vendo a arte como um instrumento social com uma dimensão política e os redefiniu como um jogo, termo bastante utilizado por ele em seus registros.

Nas primeiras produções de Kaprow, nas quais incluíam pintura, montagem, e seus painéis rearranjáveis (1957-1959) estas idéias de jogo e tempo estão enraizadas em suas investigações das categorias de espaço, tanto privados (estúdio, casa) e públicos (estações de metrô, pontes). Estes trabalhos híbridos, que combinam pintura e objetos tridimensionais em uma tentativa de afetar o espaço em que se encontram expostas, demonstram o conceito de Kaprow ao pensar a arte como uma situação, um ação, um ambiente ou um evento ao invés de um objeto (MOCA, 2008).

Kaprow criou ambientes e happenings como obras independentes, descrevendo o happening como "Uma forma de arte relacionada ao teatro, na medida em que é realizado num determinado tempo e espaço". Estes ambientes eram idealizados e reproduzidos por Kaprow em que o público podia participar e realizar alterações. Um exemplo disso é a obra Fluídos, ilustrada na imagem 2.

<span id="page-14-0"></span>Figura 2 - Obra Fluídos, de Kaprow, fotografada por Dennis Hopper em Beverly Hills, outubro de 1963

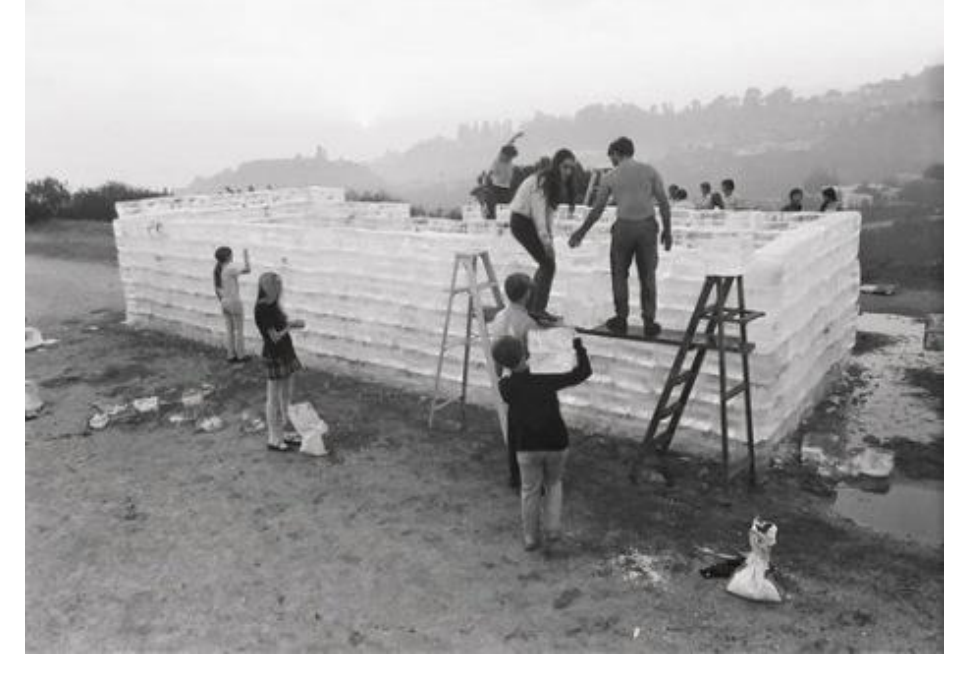

Fonte: Disponível em: < http://farm3.staticflickr.com/2088/2417416174\_5ce1d59ec4\_z.jpg> Acesso em 16 de mai. de 2013

O Happening idealizado por Kaprow era centrado em questões tais, "Como posso me expressar?" "Como eu posso me comunicar com os outros?" "Quais as outras formas de comunicação além da linguagem?" "Como faço para explorar a comunicação física entre pessoas?" (MOCA, 2008). Essas questões se mantém até hoje em algumas instalações, projeções mapeadas e outras obras artísticas, ao mesmo tempo também circulam por este trabalho, sendo então exploradas na projeção mapeada interativa que será desenvolvida.

#### <span id="page-15-0"></span>2.2. A PROJEÇÃO MAPEADA HOJE

O desenvolvimento da projeção veio contribuir para o que é comumente conhecido por projeção mapeada. Segundo Veltman (2009) esta nova aplicação corajosa de tecnologia de projeção possui possibilidades quase ilimitadas para alterar a paisagem urbana. Barreto, Nascimento e Silva (2012) entendem a cidade como espaço que está sendo constantemente alterado e reinventado, e a projeção mapeada não poderia estar fora disso. Veltman (2009) ainda afirma que existe o fator "wow", onde a maioria das pessoas acham esta técnica visualmente incrível, aliando o conceito de realidade aumentada, ocorrendo então sobreposições entre o mundo virtual e real.

Ainda na linha de Veltman, Castells (1999, apud BARRETO, NASCIMENTO E SILVA, 2012, p.5), afirma que "este espaço urbano está sofrendo várias mudanças estruturais que desencadeiam novos processos espaciais e novas estruturas sociais. Estas mudanças influenciam os espaços urbanos e a forma como os vemos. Este ambiente possibilita a dialética entre a cidade e a comunicação". Vivemos em uma sociedade "impulsionada pela reprodutibilidade técnica das imagens que alterou a paisagem urbana, o cotidiano e a sensibilidade dos homens metropolitanos" (Benjamin, 1989 apud Oliveira, 2007, p. 6). Essas alterações também afetam outros meios e as relações interpessoais. Por isso é importante pensar nesse espaço de uma forma diferente, indo ao encontro de suas mudanças, através da utilização de meios que marquem esse espaço, mas que ao mesmo tempo esteja em constante transformação.

Veltman (2009) acredita que a projeção mapeada abre as portas para novas formas de exibir o conteúdo, onde não há dano a qualquer elemento e as pessoas

não precisam de nenhum dispositivo para apreciar as obras. Estas projeções ora artísticas, ora comerciais ou as duas, a partir destas qualidades levantadas pelo autor, aproximam cada vez mais o público, gerando uma maior democratização e expandindo o acesso a mais pessoas.

No início dos anos 1990, a tecnologia estava cada vez mais acessível, Grau (2007) afirma que foi possível representar corpos tridimensionais com até 500 mil polígonos, e então, a empresa Silicon Graphics Workstations introduziu a possibilidade de operações em tempo real, onde a partir disso surgiram obras elaboradas, instalações convidando o observador a também ser criador, participando ativamente da obra.

Um grande exemplo disso é a projeção recente e que teve grande repercussão chamada Perspective Lyrique<sup>2</sup> (figuras 3 e 4), criada pela empresa Arquitetura 1024, grupo francês conhecido mundialmente por suas instalações interativas. Este trabalho foi executado pela primeira vez em dezembro de 2010 na Festa das Luzes, em Lyon, na França. O grande diferencial deste projeto é que a deformação digital causada na projeção da superfície do prédio é feita pelo público, através de um microfone que capta o tom e intensidade da voz, ocorrendo então, a modificação da projeção de acordo com as ondas e frequências sonoras captadas da voz, tudo isso em tempo real, remetendo à segunda interatividade de Couchot, que posteriormente será melhor abordada.

<span id="page-16-0"></span>Figuras 3 e 4 - Performance Perspective Lyrique, mostrando a alteração da projeção a partir dos sons emitidos pela plateia

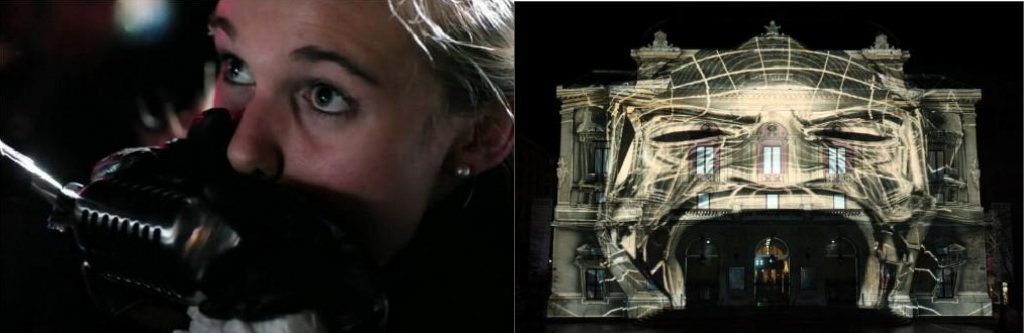

Fonte: Capturas de tela

 $\overline{a}$ 

 $2$  Disponível em <http://www.youtube.com/watch?v=-A2io3GriSI>.

Nessa projeção, a interatividade aliada a projeção constituem uma obra onde se tornou atrativa aos interatores e aos outros espectadores, inspiração para que outras obras fossem criadas nesse intuito artístico, não só uma projeção mapeada comercial como a grande maioria das projeções mais visualizadas no Youtube.

Um outro exemplo de uma projeção com interatividade é a projeção Weather Worlds<sup>3</sup> (figuras 5 e 6), desenvolvida pela empresa Design-IO em 2013, é uma instalação interativa que leva os interatores a participar da projeção. Utilizando uma câmera e um chroma-key de fundo, a instalação permite que os interatores sintamse imersos em um ambiente interativo e dinâmico (DESIGN-IO, 2013).

O sistema personalizado de visão computacional rastreia as cabeças, mãos, pés e movimento dos interatores na plataforma e também reconhece gestos. Usando seus corpos eles podem conjurar uma tempestade, lançar um tornado torção ou chover relâmpagos de seus dedos. Há campos de vento forte para percorrer, nevascas, entre outros elementos.

Nessa instalação, fica clara a intenção de "dar superpoderes" ao interator, onde o mesmo projeta uma imagem de si realizando alterações no clima, jogando raios de gelo, gerando tornados, batendo o pé e causando terremotos, também nela contendo a segunda interatividade de Couchot. E o nome da projeção, Wheather Worlds, ganha sentido, estes mundos de climas diferentes, também trabalha um mundo não necessariamente programado, mas pensado na obra. O mundo da imaginação.

<span id="page-17-0"></span>Figuras 5 e 6 – Instalação Wheather Worlds, onde crianças estão interagindo com a projeção de cenários e respondendo aos comandos e gestos.

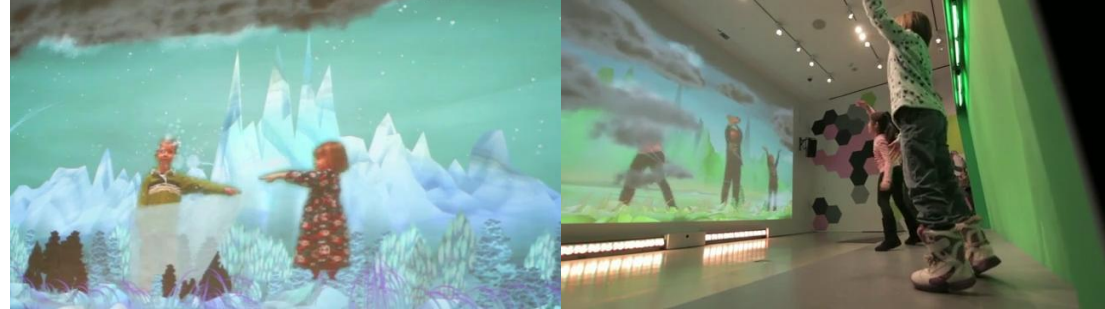

Fonte: Capturas de tela

 $\overline{a}$ 

 $3$  Disponível em <http://vimeo.com/69084390>.

Atualmente a grande maioria das projeções mapeadas começa a partir do mapeamento da topografia do espaço onde será feita a projeção. Ou uma câmera (normalmente webcam) capta a imagem do prédio onde será feita a projeção e a transfere para o computador, e a partir desta imagem o profissional realiza o mapeamento desta área, utilizando alguns softwares específicos que serão citados posteriormente.

Depois dessa etapa é possível a criação de um vídeo digital ou uma programação específica de acordo com o que o profissional pretende. É possível, simular a destruição do prédio ou causar uma deformação interativa conforme o exemplo citado. Então um projetor é colocado na mesma posição onde o mapeamento foi realizado e então a performance pode ser realizada. Os projetos podem levar alguns dias ou até mesmo anos para serem desenvolvidos. (CASSETARI e LESSA, 2012).

Partindo dessas premissas, será realizada uma projeção mapeada buscando a colaboração do apreciador, onde o mesmo estará presenciando seu corpo na projeção e estará interagindo com esta projeção, interatividade que será abordada no próximo capítulo. Diversas alterações ocorrerão a esse corpo projetado, a fim de explorar o tema do narcisismo.

## <span id="page-19-0"></span>**3. INTERATIVIDADE**

A idéia de interatividade está presente no cotidiano em quase tudo que nos cerca. Elementos como televisão, videogame, cinema possuem diferentes níveis de interação, ou interatividade, que segundo Couchot (2003, p. 164) é a capacidade de conversação de uma imagem numérica. O conceito de interatividade começou a partir das primeiras calculadoras, que inicialmente não forneciam imagens de saída e a entrada de dados se fazia por cartões perfurados e o usuário não tinha noção do desenrolar da aplicação. Isso veio a progredir nos anos 50, a partir da utilização da saída do computador para um tubo catódico, a imagem digital, ainda em Couchot. A interatividade continuou evoluindo, chegando aos anos 1970 com a tela digital em cores, imagens em três dimensões e com movimento. É possível aplicar a definição de Plaza, que gira em torno do grau de abertura da obra à interatividade e ao receptor, apresentando três graus diferentes. Toda essa evolução constitui uma abertura de primeiro grau, que consiste em "uma mensagem fundamentalmente ambígua, uma pluralidade de significados em um só significante" (PLAZA, 2000. p. 11).

Couchot (2003) afirma que a microinformática a partir de 1975 trouxe a experimentação da imagem interativa sob formas variadas aos não especialistas, como por exemplo, o editor de imagens Microsoft Paint. Para este tipo de interatividade, também é possível aplicar a classificação de Plaza (2000) da abertura de segundo grau, onde o leitor é convidado a manipular e explorar o objeto artístico ou seu espaço.

O exemplo da obra Perspective Lyrique, citado na página 19, reflete uma obra interativa que pode ser classificada como abertura de terceiro grau, que de acordo com Plaza (2000, p.19), "só existem pela participação efetiva do público".

Couchot (2003) afirma que existem diferentes graus de complexidade e tipo de interatividade. Estes tipos são classificados por ele como interatividade exógena e interatividade endógena. Interatividade exógena caracteriza-se pela interatividade externa, isto é, se dá através da interação homem-máquina, onde através de periféricos (mouse, teclado, monitor,...) ou até elementos do próprio corpo

(movimento, voz, audição...), fornecem e recebem informações para esta interação homem-máquina. Ambos podem ser emissores e receptores de informação. Um bom exemplo é um jogo de computador, onde o jogador envia informações através de um destes periféricos como por exemplo, mouse e teclado, e recebe a resposta através do monitor, ocorrendo então essa conversação homem-máquina, caracterizada pela interatividade exógena.

Interatividade endógena caracteriza-se pela interatividade interna, isto é, se dá através da interação entre os elementos internos de um computador ou outro objeto numérico, conversando entre si. Cada objeto possui um comportamento que pode ser alterado por outro objeto, através do comportamento nele programado. Também utilizando o mesmo exemplo do jogo acima, as informações recebidas são decodificadas pelos diferentes dispositivos do próprio computador, como por exemplo a placa gráfica envia as informações para o monitor para que possa exibir a imagem correta. É nesse tipo de conversação máquina-máquina que se dá a interatividade endógena.

Couchot levanta mais uma diferença entre ambas as interatividades, afirmando que a primeira não é imediata e que a combinação de ambas é necessária para isso (2003, p.166-167). É esse imediatismo que permite que o usuário e a máquina dialoguem em tempo real, isto é, a rapidez com que as informações são tratadas dando a sensação de que ocorre em tempo real (2003, p.172-173) a partir da interatividade.

É assim que os objetos virtuais tornam-se atores capazes de se comportar não mais como objetos, com formas e propriedades imutáveis, mas como espécies de seres artificiais com alguma sensibilidade, de certa forma autônomos e vivos e com alguma inteligência (COUCHOT, 2003). A busca dessa autonomia dos objetos virtuais interessou diversos pesquisadores, entre eles John Von Neumann, que realizou pesquisas sobre como as máquinas poderiam se auto-reproduzir, propondo então a teoria da possibilidade de uma máquina duplicar a si mesma e se essa cópia poderia ser mais aperfeiçoada que a original.

Em 1970 o matemático John H. Conway concebeu o "jogo da vida", que consistia na criação de seres vivos virtuais representados por formas geométricas simples, capazes de se reproduzir, se adaptar ao ambiente ou morrerem, também reagindo de acordo com a presença dos outros seres nesse ambiente. Outros modelos surgiram posteriormente como os autômatos auto-reprodutores de

Cristopher Langton, os fractais de Mandelbrot e os biomorphs de Richard Dawkins, chegando então aos algorítimos genéticos e estratégias evolutivas que auxiliaram Dawkins a formular sua teoria da evolução.

A primeira interatividade se interessa pelas interações entre o computador e o homem, num modelo ação-reação. Já a segunda interatividade se interessa mais pela ação enquanto guiada pela percepção, pela corporeidade e pelos processos sensório-motores, pela autonomia ou autopoiese $^4$ .

Três fatores influenciam a interatividade: a complexidade, a diversidade e a rapidez, onde a complexidade é referente ao tratamento das informações trocadas na interatividade, a diversidade refere-se à captura e conversão das informações (analógico/digital) e a rapidez no tratamento das informações, se há atraso ou é em tempo real.

Outro autor que complementa o sentido de interatividade é Alex Primo, diferenciando a mesma em dois tipos: reativa e mútua. A interatividade reativa é a interação com alternativas já previstas pelo programador e o sistema não é capaz de se adaptar a novos dados ou produzir resultados não previstos pelo mesmo. Já a interatividade mútua seria justamente o oposto, possibilitando uma troca entre usuário e sistema e tendo a possibilidade de resultados não previstos (PRIMO, 2000, p. 81-86).

Este trabalho trará a interatividade com a obra, a partir da definição de Couchot, tanto endógena como exógena, terceiro grau de abertura conforme a definição de Plaza, e, por fim, reativa segundo a definição de Primo, onde então a pessoa que estiver interagindo estará alterando a projeção, pois o próprio corpo dela estará aparecendo, assim como em alguns momentos, partículas serão projetadas dependendo da posição das mãos, rosto, e outras possibilidades, onde o usuário participará ativamente embora as possibilidades do mesmo estarão previamente mapeadas.

 $\overline{a}$ 

<sup>4</sup> Autopoiese ou autopoiesis é uma expressão que vem do grego auto "próprio" e poiesis "criação". Surgiu inicialmente com a ciência da biologia, servindo para designar a capacidade dos seres vivos de produzirem a si próprios.

## <span id="page-22-0"></span>**4. O NARCISISMO COMO TEMA DA PROJEÇÃO**

Será realizada uma projeção explorando o narcisismo no meio digital, bastante presente na sociedade atual. Cada vez mais as pessoas procuram se embelezar, seja fisicamente, seja nas redes sociais, onde a imagem cresce em importância e o parecer já toma o lugar do ter e do ser. Mas afinal, o que é narcisismo?

Em termos semânticos, a palavra refere-se à Narciso, personagem da mitologia grega:

> Jovem de rara beleza, era filho do Rei Céfiso e da ninfa Liríope. Ao nascer, o adivinho Tirésias profetizou que Narciso viveria muito tempo sem que jamais se desse conta de sua beleza. Um dia viu sua imagem nas águas de um rio e tornou-se, por ela, de louca paixão. Imóvel dia e noite junto da água, consumiu-se de inanição e melancolia. No lugar onde caiu brotou uma nova flor a que chamaram *narciso* e foi consagrada a Plutão, Prosérpina e às Eumênides. (VICTORIA, 2002, p. 128)

Já quanto à significância, segundo Freud (1911, apud DRUBSCKY, 2008), o narcisismo começa a partir da evolução da libido do indivíduo, que se cruza com o caminho que vai do auto-erotismo ao amor objetal. No momento do desenvolvimento do indivíduo em que ele reúne suas pulsões sexuais de atividade erótica, para ganhar um objeto de amor, ele toma a si próprio antes de passar para a escolha de um objeto que seja outra pessoa. O autor ainda afirma, que um ser humano continua narcisista em menor escala, mesmo depois de ter encontrado objetos externos para a sua libido.

Com o passar dos anos, Freud (1914) evolui no conceito e afirma que a libido retirada do mundo externo foi conduzida para o eu e assim surgiu uma atitude que podemos chamar narcisismo. Mas o delírio de grandeza não é uma criação nova, e sim, uma ampliação de um estado já existente, concebendo então o narcisismo que nasce da retirada dos investimentos objetais como um narcisismo secundário, sendo este, edificado sobre a base do outro, primário.

De acordo com Laplanche e Pontalis (1992, apud DRUBSCKY, 2008, p.27), "o narcisismo primário designa um estado precoce em que a criança investe toda a sua libido em si mesma. O narcisismo secundário designa um retorno ao eu da libido retirada dos seus investimentos objetais", projetando diante de si como o seu ideal.

É o retorno do narcisismo perdido de sua infância na qual ele era seu próprio ideal (FREUD, 1914).

Outros profissionais aprofundaram o conceito de narcisismo, sendo de senso comum afirmar que o narcisismo é o conceito de ideal do eu. Green (1988, apud DRUBSCKY, 2008) contribui afirmando que o narcisismo também pode ser moral ou intelectual, além do narcisismo corporal de Freud. Anorexia, futilidades, idealização extrema, ou até a própria privação de algumas necessidades básicas, são possíveis formas de narcisismo moral.

Outra característica do narcisismo moral, levantada por Green (1988, apud DRUBSCKY, 2008) é o retardamento afetivo, sendo essas as pessoas que estão convencidas de sua superioridade sobre os comuns mortais.

A Rede Social (FINCHER, 2011) é o filme que apresenta dados biográficos do íntimo e da carreira profissional de Mark Zuckerberg, criador da ferramenta Facebook. A partir desse filme é criada a oportunidade de compreender alguns aspectos do narcisismo na era da internet. Aspectos como auto-estima, ressentimento, crueldade e superação, onde Zuckerberg supera os rivais e revoluciona o mundo digital com sua rede social. Para explicar o narcisismo na era digital, será utilizada como exemplo a ferramenta criada por Zuckerberg, que é uma ferramenta disponível na internet para comunicação, criação de redes, contatos, discussões dentre outras possibilidades.

Qualquer pessoa após conectar-se à sua conta no Facebook depara-se com a seguinte pergunta: "No que você está pensando?". A mesma pode significar "Quem é você?" e ainda lembrar a citação do filósofo Descartes, "Penso, logo existo", abrindo assim, um espaço digital para que as pessoas exibam sua personalidade que segundo Grandi (2013) deriva da palavra persona, personagem dos atores gregos da Grécia Antiga (informação verbal)<sup>5</sup>.

As pessoas que possuem uma conta no Facebook em geral procuram exibir a sua "persona digital", nem sempre correspondendo à verdade, demonstrando então esta embalagem bela de si. É a partir disto que o narcisismo desses usuários se torna aparente. A imagem de si na ferramenta vale muito. Ser bem visto pode significar novas amizades, contatos, status, etc. Alguns materiais circulando no

 $\overline{a}$ 

<sup>5</sup> Palestra de Tiago Grandi sobre a relação entre filosofia e RPG, em Caxias do Sul, 17 de maio de 2013.

Facebook, como por exemplo a postagem "Dez tipos indesejáveis do Facebook"<sup>6</sup>, postagem que demonstra os estereótipos como "O odiador, O plagiador, O empreendedor", mostra claramente uma conduta narcisista, pois a pessoa que divulga esse tipo de material, normalmente pretende demonstrar não ser um destes estereótipos, querendo auto-afirmar a condição de "pessoa legal".

É possível afirmar que o Facebook então forma um conjunto de atores e suas relações, onde não necessariamente existe um roteiro, funcionando através de perfis e comunidades, tendo em geral mais privacidade que outras redes sociais, pois apenas usuários que fazem parte da mesma rede podem ver o perfil uns dos outros (RECUERO, 2009). Isso demonstra as escolhas, permissões, inclusões e exclusões controladas por uma ou mais pessoas específicas, revelando um tipo de bloqueio, uma blindagem narcísica e individualista da rede.

É de senso comum, que o narcisista é uma pessoa que se ama demais, de maneira a achar que possa ser auto-suficiente, e as redes sociais podem funcionar como extensões do ego.

Sendo assim, este trabalho terá na projeção mapeada como tema o narcisismo e o narcisismo digital, narrando o mito, até a hora de sua morte, de uma forma lúdica, através de imagens, elementos pré-produzidos e da própria imagem do participante na performance. Elementos visuais como o botão "curtir" do Facebook serão muitas vezes utilizados para demonstrar alguns momentos bons da história de Narciso, onde o mesmo está sendo admirado e bem visto, assim como um contador numérico crescente, representando que a imagem está sendo "curtida".

 $\overline{a}$ 

 $6$  Disponível em: <http://minilua.com/os-perfis-mais-indesejveis-do-facebook- $2$ />.

# <span id="page-25-0"></span>**5. ASPECTOS TÉCNICOS DA PROJEÇÃO MAPEADA**

A partir dos conceitos desenvolvidos nos capítulos anteriores, é importante levantar todos os aspectos técnicos que serão necessários para o desenvolvimento da obra "O Reflexo do Narciso Digital". O capítulo subdivide-se entre a técnica de projeção mapeada, os softwares de projeção mapeada e a produção de conteúdo, e captação de movimentos.

### <span id="page-25-1"></span>5.1. TÉCNICA DE PROJEÇÃO MAPEADA

Para a realização de uma projeção mapeada inicialmente é necessário um planejamento e levantamento dos principais recursos necessários. São eles: um ou mais projetores e seus respectivos suportes, a superfície a ser projetada, o mapeamento da superfície e a tradução das dimensões reais em dimensões virtuais, um dispositivo que envie o material para o projetor (computador, celular, pendrive) que posteriormente será projetado e o material em si.

Quanto à composição de um projetor, Knelsen (2010) afirma que, um projetor é composto de quatro componentes principais: uma fonte emissora de luz (uma lâmpada incandescente ou uma matriz de LEDs); um filtro que contem o "molde" da imagem a ser ampliada, uma lente que diverge os raios de luz (ampliando a imagem); e uma estrutura que contenha todos os componentes anteriores. Alecrim (2007) afirma que o projetor utiliza esta fonte emissora de luz para exibir as imagens oriundas de um computador (ou de outro dispositivo que gera imagens) em uma parede ou em um telão, e uma dessas características é a taxa de luminosidade. A American National Standards Institute padroniza a medição de iluminação criando o termo "ANSI lumens" (lm). Quanto maior essa taxa em um projetor, maior será a luminosidade de seu canhão de luz.

A partir dessa classificação, Knelsen (2010) observa que projetores mais comuns de 1000 a 2500 lm são capazes de projetar imagens nítidas em telas de 80 polegadas, sendo ideais para ambientes fechados. Já em situações em que a tela de projeção possui um tamanho maior, o ideal é o projetor possuir no mínimo 15.000

lm, podendo chegar a ate 33.000 lm, sendo mais utilizados para projeções mapeadas em edifícios e em salas de cinema.

Existem quatro tipos emissores de luz em projetores, que são: o DLP, o LCD, o LED e o LCOS, sendo os mais utilizados o LCD e o DLP, sendo esse último o que pretende-se utilizar na aplicação prática do TCC 2.

A tecnologia DLP (Digital Light Processing) utiliza um chip chamado DMD (Digital Micromirror Device) que contém milhares de espelhos microscópicos que controlam o estado de cada pixel da imagem (figura 7). Através do acionamento ou não desses espelhos é que ocorre a geração da imagem. Quando um conjunto de espelhos fica desligado, os pixels representados por esse conjunto ficam escuros. Os projetores DLP mais atuais utilizam três chips DMD para gerenciar as cores geradas, sendo elas vermelho, verde e azul, o padrão RGB (red, green, blue). Um prisma é utilizado para as imagens que requerem uma mistura de cores (ALECRIM, 2007).

<span id="page-26-0"></span>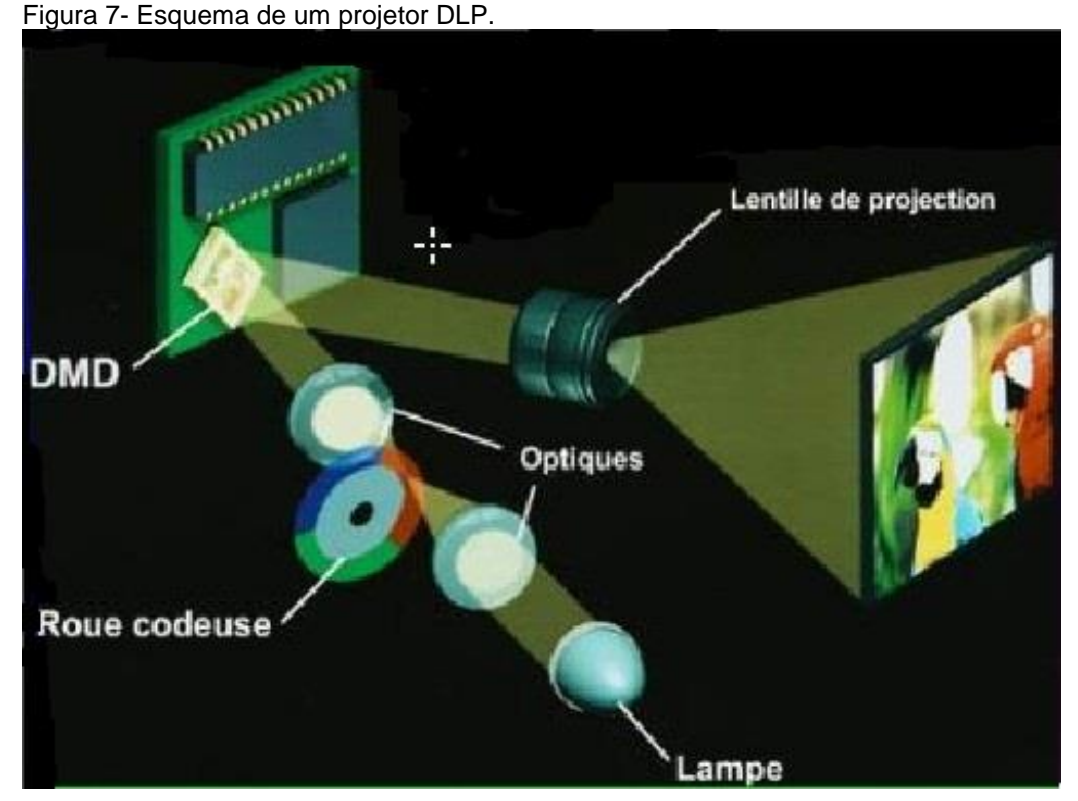

Fonte: Disponível em: <www.medul.la/textos/projecao\_mapeada.pdf> Acesso em: 8 de mai. de 2013

Projetores que utilizam a tecnologia LCD (Liquid Crystal Display) ao invés de usarem uma matriz de espelhos microscópicos para tratar da passagem de luz, utilizam painéis de cristal líquido cujos componentes são ativados/desativados por meio de cargas elétricas (figura 8). Essa tecnologia costuma receber o nome de 3LCD quando aplicada nos projetores, já que geralmente utiliza um painel de LCD para cada cor do esquema RGB. Um prisma é utilizado para as imagens que requerem uma mistura de cores (ALECRIM, 2007).

<span id="page-27-0"></span>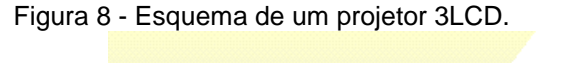

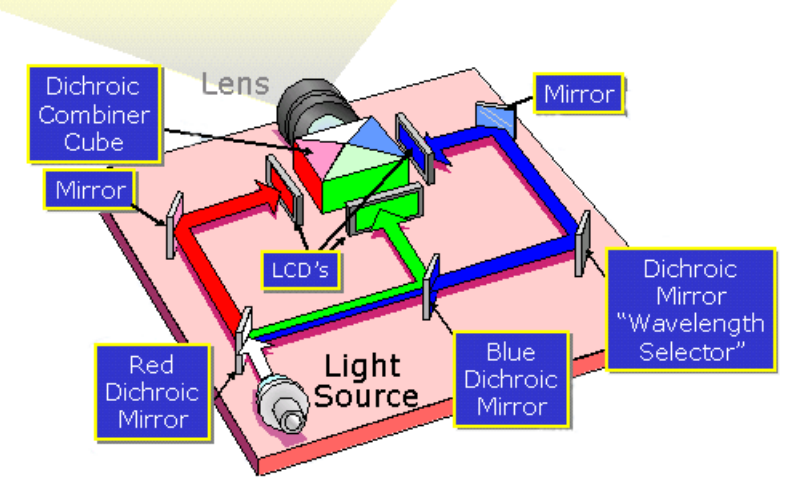

Fonte: Disponível em: <www.medul.la/textos/projecao\_mapeada.pdf> Acesso em: 8 de mai. de 2013

Projetores DLP em geral apresentam um maior contraste e qualidade da imagem, enquanto projetores LCD apresentam maior brilho na imagem.

A partir dessas especificações de brilho, tipo e contraste é possível definir o projetor que irá atender a necessidade da projeção, além é claro do fator orçamento e do fator iluminação do ambiente. Um projetor a ser utilizado em ambiente aberto sob luz do sol precisará de muito mais brilho do que se for realizado no mesmo ambiente à noite.

Quanto à questão do suporte para a projeção, pode ser utilizado desde uma mesa, até suportes para prendê-los no teto como o da imagem abaixo.

<span id="page-28-0"></span>Figura 9 - Suporte para projetor.

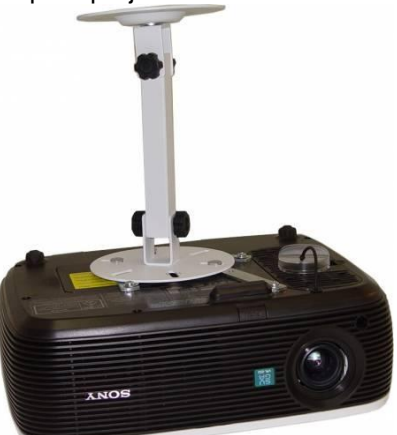

Fonte: Foto tirada e tratada pelo autor

Quanto à superfície a ser projetada, são necessárias as seguintes informações: qual a área a ser projetada? Onde estarão os espectadores? A superfície é plana ou distorcida? A partir dessas questões é possível definir a posição do projetor e então realizar o mapeamento desta superfície.

Projeções mais simples utilizam um mapeamento simples, através do posicionamento direto do projetor no local onde a imagem resultante tenha o tamanho desejado, para então mapear a superfície. Porém, o método profissional segundo Knelsen (2010) começa a partir da decisão de qual lente utilizar. As lentes de ampliação de imagem são classificadas por um valor que indica a razão entre a distância do projetor ou câmera e o comprimento de imagem. Por exemplo, uma lente cujo valor indicado de razão é de 1.8 indica que o valor da divisão entre a distância do projetor pelo comprimento da imagem ampliada é de 1.8, onde ambos valores de distância e comprimento da imagem devem ser em metros.

O cálculo acima pode ser representado pela fórmula R= Dp/Ci, onde R é a razão da lente, Dp é a distancia do projetor (em metros) e Ci representa o comprimento da imagem ampliada (em metros). Supondo que o comprimento desejado de uma projeção seja de 10 metros e o projetor possui uma lente de razão 1.8, pode-se então calcular a posição do projetor aplicando a fórmula:

 $R = Dp/Ci$ ;

 $1.8 = Dp/10$ ;

Dp= 1.8\*10;

Dp= 18 metros.

A partir da fórmula conclui-se que o projetor precisa estar a 18 metros da superfície. Supondo que o projetor possua uma resolução de imagem 4:3, isto é, quatro pixels de comprimento para cada três pixels de altura, é possível aplicar o cálculo abaixo para descobrir a altura da mesma:

 $Ai = (10*3)/4;$ 

Ai=7,5 metros;

Projetores mais comuns de até 5000 lm normalmente possuem lentes fixas, que variam de 1.3 a 1.9. Já projetores com valores superiores a 5000 lm geralmente possuem uma lente padrão de valores 1.8 a 2.4 e a possibilidade de troca da mesma. Quanto maior o valor da razão da lente, melhor é sua qualidade de imagem, assim como maior é a distância necessária que o projetor deve ter para projetar uma imagem de um comprimento específico. Lentes com valores de razão 1.0 ou menos são chamadas de "olho de peixe", e bastante utilizadas quando há um espaço pequeno disponível para o afastamento do projetor, porém causam um efeito de angulação circular na imagem (KNELSEN, 2010).

Tendo então definidas as dimensões e o posicionamento do projetor, é necessário realizar o mapeamento fino de cada detalhe desejado da superfície a ser mapeada. A melhor maneira de se realizar isso é através da execução de uma réplica virtual da cena real. Para isso são necessárias três etapas: definir a origem para o seu sistema de coordenadas do mundo real, criar a superfície de projeçãodestino como um modelo 2D ou 3D e então posicionar o modelo virtual corretamente sobre a origem do sistema de coordenadas (DIESSL, 2011). Alguns softwares que serão citados posteriormente apresentam a possibilidade de mapeamento, construção do modelo ou até de câmeras onde é possível ajustar a razão da lente para a mesma razão do projetor.

A transmissão do resultado final para a projeção pode ser via conexão do computador, através de cabeamento, sinal wireless ou pendrive, a partir das capacidades específicas de cada modelo de projetor. Os tipos de cabeamento mais utilizados atualmente em projetores são o VGA (Video Graphics Array), o DVI (Digital

Visual Interface) e o HDMI (High Definition Multimedia Interface), onde o VGA é o tipo de conexão mais básica, presente em todos computadores e o sinal é analógico, e o HDMI e DVI são conexões mais sofisticadas que transmitem sinal digital, possibilitando mais qualidade e resoluções mais altas, tendo como diferença entre eles que o HDMI também transmite informação sonora, enquanto o DVI se limita a transmitir somente informação visual (KNELSEN, 2010).

Foi utilizado um projetor Epson W11+ para a realização da obra "O Reflexo do Narciso Digital e conexão via computador através de cabo VGA.

# <span id="page-30-0"></span>5.2. FERRAMENTAS E SOFTWARES PARA IMPLEMENTAÇÃO DE PROJEÇÃO MAPEADA

Os principais softwares utilizados para a criação de material para as projeções mapeadas e para o mapeamento das mesmas são o Modul8, Resolume, After Effects, Cinema 4D, 3DMax e Video Projection Tools (CASSETTARI E LESSA, 2012):

- o Modul8 é um software da empresa GarageCube, amplamente utilizado em performances ao vivo. Já o Resolume, criado em 2002, serve para realizar modificações na projeção em tempo real, ambos devem ser adquiridos com preço acessível;

- da empresa Adobe, surge o After Effects (figura 10), que é um software de criação e movimentação visual, edição e pós-produção de vídeo, sendo um dos mais utilizados para as projeções, devido à sua extensa gama de ferramentas, como a criação de câmeras, máscaras, efeitos, formatos disponíveis para trabalhar, etc. A ferramenta é paga, mas tem a versão de avaliação;

<span id="page-31-0"></span>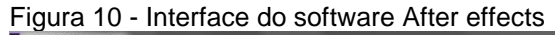

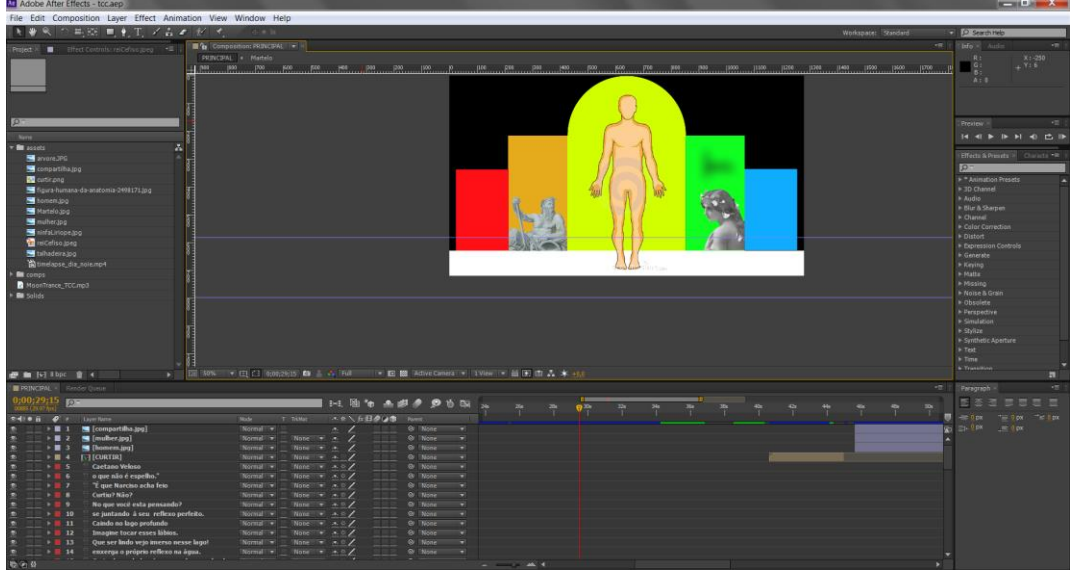

Fonte: Captura de tela.

- o Cinema 4D, ou C4D, é um software pago criado pela empresa MAXON de modelagem, texturização, iluminação, animação e renderização 3D, muito utilizado em efeitos especiais e animações, tendo inclusive interações com o After Effects da Adobe. Seguindo a mesma linha, existe o 3DMax da Autodesk, também pago. Ambos contam com versão trial;

- o Video Projection Tools, é uma ferramenta gratuita criada por HC Gilje, artista performático norueguês, sendo útil tanto para mapear espaços e adaptar uma projeção para esse espaço, como também para instalações interativas.

Além das ferramentas e softwares citados pelos autores, destaca-se a ferramenta VVVV<sup>7</sup> (figura 11), cuja função é programar recursos visuais com facilidade, unindo áudio e vídeo, captação, e sua interação entre eles, ferramenta essa disponível para uso não comercial, possuindo a capacidade de criação de câmeras e ajuste da razão da lente do projetor.

 $\overline{a}$ 

 $7$  Disponível em <www.vvvv.org>.

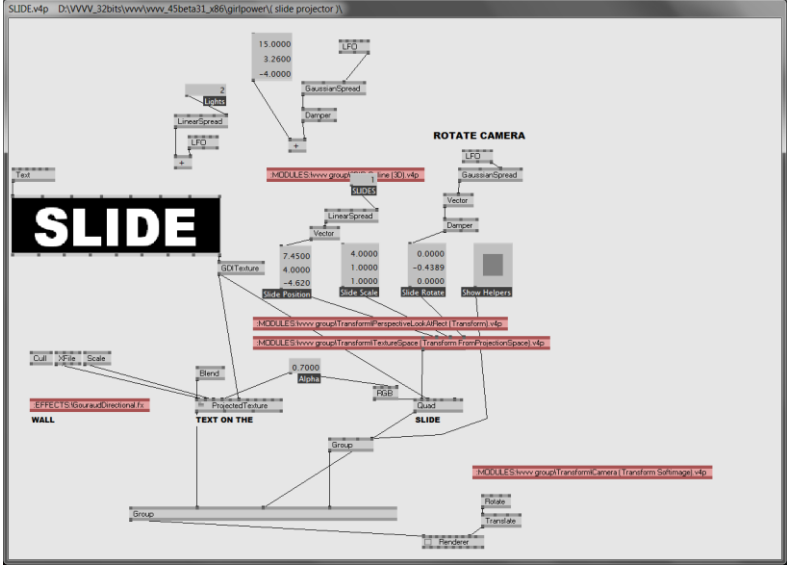

<span id="page-32-0"></span>Figura 11 - Interface da plataforma de programação VVVV.

Para o desenvolvimento deste trabalho, foi utilizado o VVVV para o mapeamento da superfície, o mesmo VVVV para programação de alguns efeitos e elementos e o software After Effects, para a criação de elementos visuais já préestabelecidos e pequenas animações.

Fonte: Captura de tela.

## <span id="page-33-0"></span>5.3. CAPTAÇÃO DE MOVIMENTOS

 $\overline{a}$ 

A ciência da análise do movimento começou muito antes de ferramentas como o Kinect. Segundo a empresa Xsens  $(2013)^8$ , o estudo do movimento começou a partir de Aristóteles (384-322 d.C), através do estudo *O Movimento dos Animais*, onde ele vê os mesmos não só como sistemas mecânicos, como também a diferença fisiológica entre se imaginar realizando uma ação e realmente a fazendo.

Leonardo da Vinci (1452-1519), contribuiu com seus desenhos da anatomia humana e estudos do voo dos pássaros (GOMES et. al, 2009), a mecânica do pé subindo e descendo morro, salto e posições inclinadas do mesmo (XSENS, 2013). Newton (1642-1727) então viria com suas leis contribuir ainda mais para a física dos corpos e do movimento.

No século XX, muitos outros pesquisadores, biomédicos e engenheiros contribuíram para um conhecimento cada vez maior de humanos e da cinética corporal. Diversos campos de estudo utilizam sistemas de análise e movimento captura do movimento e postura do corpo humano, segundo Xsens (2013). Estudos de melhores posturas, ortopedia, dentre outras áreas médicas se utilizam deste tipo de análise. A partir disso, passou-se a estudar o movimento digitalmente, o que também pode ser chamado de captação de movimento.

Captação de movimento, ou também conhecida como Mocap (motion capture), é a tecnologia utilizada para captar movimentos de um corpo ou objeto, e a partir disto, utilizar o movimento captado para alguma finalidade. Um exemplo de aplicação é a área de animação gráfica, onde os movimentos são captados e estudados para gerar uma animação com uma física mais realista (figura 12). Muitos jogos digitais também se utilizam da captação, para então gerar movimentos mais realistas dentro do jogo.

 $8$  Acessado em 26 de maio de 2013, disponível em http://www.xsens.com/en/companypages/company/human-mocap.

<span id="page-34-0"></span>Figura 12- Utilização de um mecanismo de captura de movimento do ator Andy Serkins para o personagem Smeagol/Gollum (O Senhor dos Anéis – As Duas Torres).

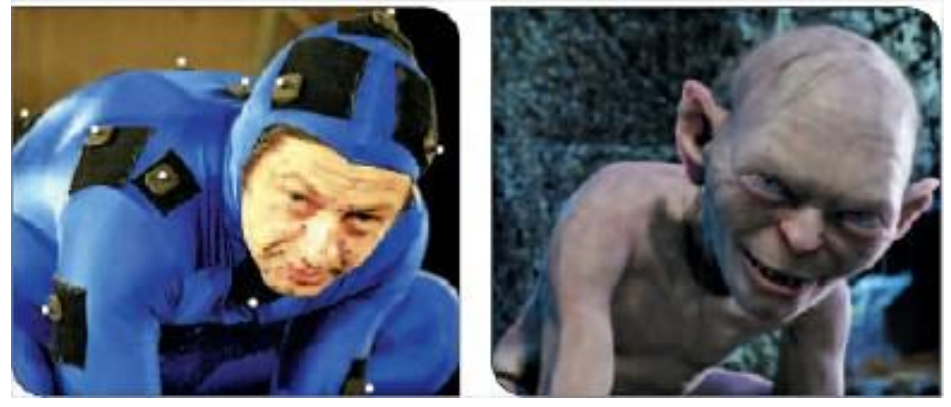

Fonte: Disponível em: < http://www.impactonline.co/images/articles/misc/gollum-serkis.jpg > Acesso em: 28 de mai. de 2013

Em 4 de Novembro de 2010 a Microsoft lançou o sensor Kinect, acessório do console Xbox 360, onde Microsoft e a empresa Israelita PrimeSense trabalharam juntas. Segundo o site oficial<sup>9</sup> o sensor Kinect foi criado para servir como uma forma de interação entre o utilizador e o console, utilizando gestos e comandos de voz. O Kinect possui a capacidade capturar imagens com 640x480 pixels a 30 fps, assim como possibilita a leitura de profundidade, importando em sua leitura a distância que o jogador tem do sensor. O mesmo ainda é capaz de produzir um modelo do esqueleto da pessoa que está a ser capturada. Com este modelo é possível definir gestos que serão reconhecidos e usá-los para interagir com o console.

Em Junho de 2011 a Microsoft lançou um Software Development Kit (SDK) para usar o sensor Kinect com o sistema operacional Windows 7. Posteriormente, em fevereiro de 2012, a versão para Windows do Kinect, Kinect for Windows, foi lançada. Além do mesmo, existe o OpenNI<sup>10</sup>, que segundo o site oficial (2013) também é um SDK, de modelo opensource, para desenvolvimento de aplicações com utilização de sensores como o Kinect.

Para a segunda parte deste trabalho, será realizado uma avaliação das duas ferramentas citadas acima para a definição de qual será utilizada na captação dos movimentos dos apreciadores da obra, e a partir disso fazer com que este mapeamento corporal interfira na imagem projetada.

 $\overline{a}$ 

 $9$  Disponível em < http://www.microsoft.com/en-us/kinectforwindows >.

 $10$  Disponível em < http://www.openni.org >.

## <span id="page-35-0"></span>**6. DESENVOLVIMENTO DA PROJEÇÃO MAPEADA**

Cada um dos capítulos apresentou os conceitos e conteúdo relativos à produção da projeção mapeada interativa. Esse referencial teórico então culmina na obra "O Reflexo do Narciso Digital", obra apresentada na área interna do Campus 8 da UCS. Cada um dos conceitos apresentados associa diret**a**mente ao que deverá culminar na realização da projeção mapeada interativa.

A projeção tem como poética a narração do mito de Narciso e a provocação de uma reflexão do participante sobre o narcisismo. O público alvo será o grupo de estudantes da Universidade de Caxias do Sul, adolescentes e adultos, que poderão interagir com a obra e então refletir sobre o conceito do narcisismo digital proposto.

Para isso, foi realizada a projeção mapeada utilizando um projetor comum, preferencialmente DLP, onde então a partir da área desejada será posicionado o projetor. Posteriormente, será construída uma estrutura que lembra um espelho em madeira, pintada em branco fosco para melhor refletir a projeção. A partir desse "espelho" construído, foi realizado o mapeamento do mesmo através da ferramenta VVVV.

Durante o processo, foi definido o roteiro, para então realizar a projeção. Esse roteiro está em ordem cronológica de acordo com a narrativa de Narciso, sendo assim, a projeção possui início, meio e fim. A performance possui pouco menos de dois minutos, baseado na música tema Moon Trance, da artista Lindsey Stirling, editada para ficar mais curta (1'46''), mesclando a música clássica (violino) e o contemporâneo (efeitos sonoros eletrônicos) que a compõem, tentando despertar uma associação do clássico grego para relembrar Narciso e do contemporâneo para apontar o narcisismo na era digital. Elementos como o "curtir" do Facebook, partículas como bolhas de ar no momento em que Narciso se afoga, entre outros elementos do mito e da era digital serão explorados.

Após a criação do roteiro, foi criada a projeção utilizando o software After Effects para o desenvolvimento dos elementos de vídeo e o VVVV e Kinect for Windows para a parte interativa da projeção, onde o VVVV realiza as ações de acordo com o que foi mapeado nele.

Para a interatividade, onde o próprio corpo do interator está sendo visualizado, partículas são projetadas dependendo da posição das mãos, rosto, e

outras possibilidades, resultando então, numa interatividade tanto exógena como endógena a partir da definição de Couchot (2003), terceiro grau de abertura conforme a definição de Plaza (1965), e, por fim, reativa segundo a definição de Primo (2000), trazendo uma participação ativa do usuário, porém as possíveis interações e resultados já foram previamente pensados. Para a captação dessas informações corporais, será utilizado o Kinect.

Após a programação da interatividade, todo o resultado foi montado e enviado para o projetor, através de conexão HDMI, e ligação de áudio do computador para caixas de som.

Por fim, a obra tem como objetivo levar o observador/colaborador a tornar-se um Narciso contemporâneo, e refletir sobre assuntos como egocentrismo, narcisismo, depressão, as novas tecnologias e como elas podem afetar o relacionamento das pessoas, seja no real ou virtual, assim como diversas outras possíveis questões.

Nesta sessão será apresentado todo o processo de criação e construção da obra "O Reflexo do Narciso Digital", desenvolvidos por etapas os problemas, as escolhas e o processo como um todo, apresentado em formato de diário de bordo.

## <span id="page-36-0"></span>6.1. DEFINIÇÃO DO PROJETOR E ESTRUTURA PARA A PROJEÇÃO

Para a realização da projeção, inicialmente foi definida a resolução de projeção, que deveria ser de 1280x800 pixels. A definição surgiu através de leitura em fóruns, como o htforum.com, para que se pudesse obter uma melhor qualidade. Então, no mês de outubro, foi adquirido o projetor Epson W11+, que possui essa resolução nativa, isto é, sem nenhum ajuste.

Nos meses de agosto e setembro foi realizado o desenho da estrutura a ser projetada. Como a ideia da projeção era um espelho baseado no espelho do desenho A Branca de Neve (figura 13), desenho esse criado pela Walt Disney, serviu de inspiração para os futuros esboços da estrutura que culminou no espelho.

<span id="page-37-0"></span>Figura 13 - A rainha e o espelho. Desenho A Branca de Neve.

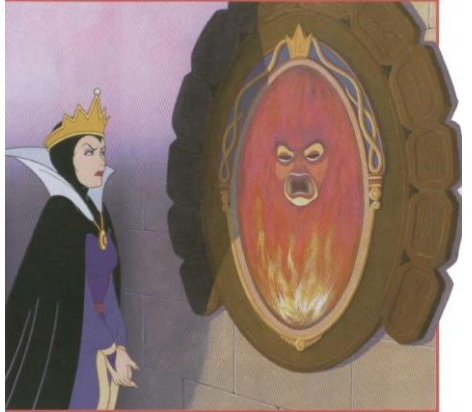

Disponível em: < http://bit.ly/vHT3jY >. Acesso em: 15 ago. 2013

A partir disso, surgiu os primeiros esboços da estrutura (figura 14), visando a criação de um espelho com elementos auxiliares para que pudessem ser inseridos, textos, imagens e elementos para dar a ambientação, enquanto na forma central da estrutura é exibido o reflexo do interator.

<span id="page-37-1"></span>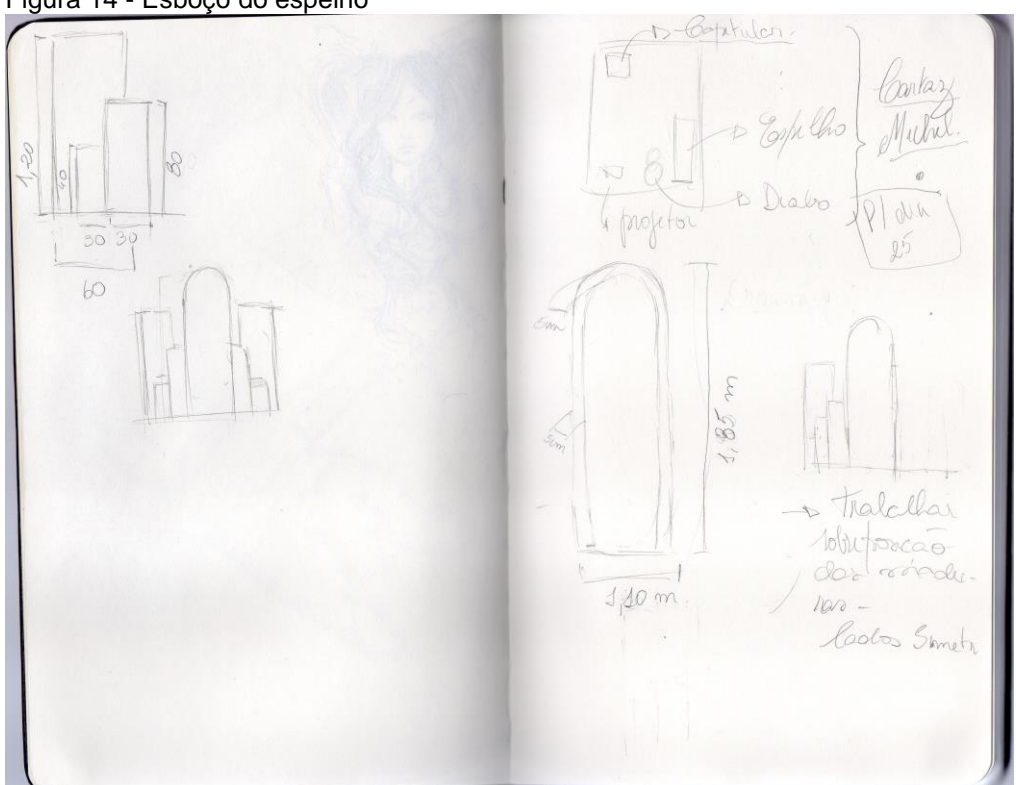

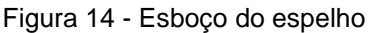

Fonte: autoria própria.

Por fim, a estrutura finalizada (figura 15), nas dimensões mapeadas através do desenho, de maneira a facilitar na construção da projeção mapeada em virtude

da razão de pixels do projetor e da altura é 5, logo para cada centímetro representa 5 pixels de imagem, resultando no exato tamanho da altura. A estrutura foi produzida na empresa Stello Móveis, construída de MDF cru, de maneira modular, sendo possível a montagem e desmontagem da mesma caso necessário. A mesma foi nomeada de Eco, em homenagem à uma ninfa que também faz parte do mito de Narciso e se apaixona por ele.

<span id="page-38-0"></span>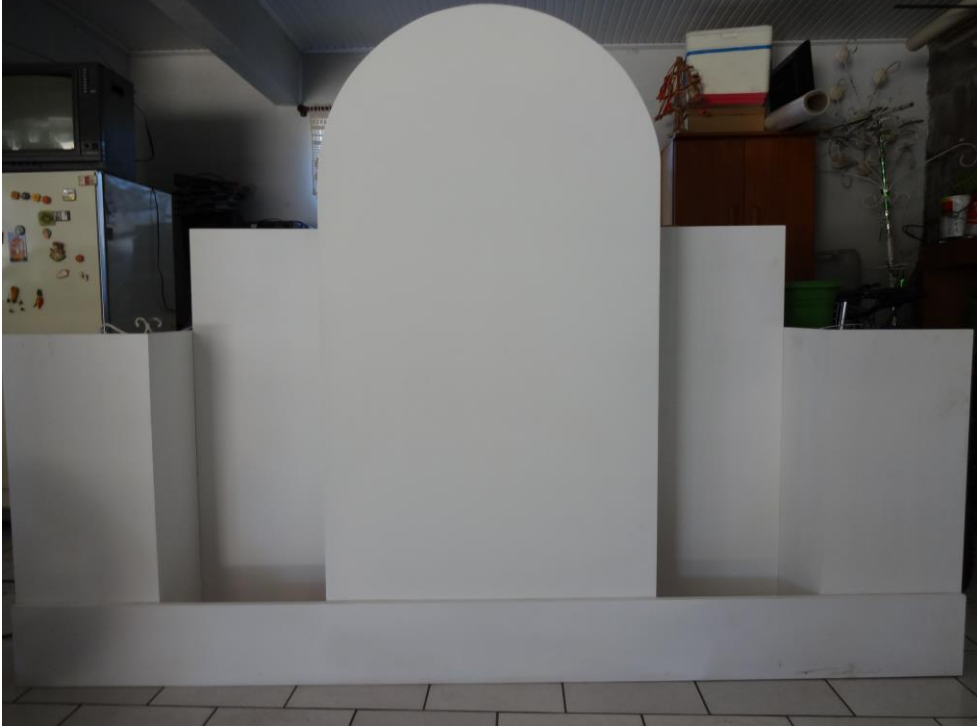

Figura 15 - Estrutura de projeção

Fonte: Fotografia própria.

 $\overline{a}$ 

Para a projeção era necessária que a superfície (Eco) fosse pintada de uma tinta fosca, que pudesse receber com qualidade a projeção. Para isso, foi seguido o tutorial<sup>11</sup> do site HTforum para pinturas de paredes para receberem projeção. Então foi adquirida uma lata de branco neve fosco de fino acabamento e um corante preto. O processo de pintura também foi realizado pela empresa Stello Móveis.

<sup>11</sup> Disponível em < http://www.htforum.com/vb/showthread.php/18150-Suvinil-na-pintura-daparede-para-projeção >.

## <span id="page-39-1"></span>6.2. EDIÇÃO DA MÚSICA E ROTEIRO

Quanto ao roteiro, o mesmo seguiu em paralelo com o desenho da estrutura, decorrendo durante os meses de agosto, setembro e passando por leves alterações em outubro. Para a criação do mesmo, inicialmente foi realizada a edição da música Moon Trance da artista Lindsey Stirling para deixar a mesma mais curta, pois sua duração original é de cerca de quatro minutos, chegando então ao resultado de um minuto e quarenta e seis segundos de música, sem que a edição seja perceptível. A mesma foi realizada através do software Audacity (figura 16), software gratuito para edição de áudio e trilhas.

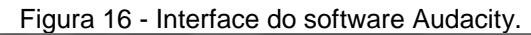

<span id="page-39-0"></span>

| $-$ 0 0 $\mu$ model is assumed.                                                                                      |                                     |                                             |                                  | <b>Brown and Committee Committee Committee</b> |
|----------------------------------------------------------------------------------------------------|-------------------------------------|---------------------------------------------|----------------------------------|------------------------------------------------|
| Analisar Ajuda<br>Ficheiro<br>Editar<br>Controle<br>Gerar<br>Faixas<br>Efeitos                                       |                                     |                                             |                                  |                                                |
| <b>SHOP</b><br>п.                                                                                                    | $\rightarrow$<br>$-36$<br>.24<br>12 |                                             | $P P P P P P P P P P$<br>$\circ$ |                                                |
|                                                                                                    | MME<br>$-148$                       | Logitech USB Mic (High L + 2 (Estéreo) Cz + |                                  |                                                |
| 45                                                                                                    | 1:30<br>1:00<br>1:15<br>1:45        | 2:30<br>2:00<br>2:15                        | 3:15<br>2:45<br>3:30<br>3:00     | 3:45                                           |
| X 05 Moon Tr $\blacktriangledown$ 1,0<br>Estéreo, 44100Hz<br>0.5<br>32-bit float<br>Mute<br>Solo<br>0.0 <sub>1</sub> |                                     | v Itil                                      |                                  |                                                |
| $\overline{0}$<br>$E$ O<br>$-1,0$                                                                                    |                                     |                                             |                                  |                                                |
| 1,0<br>$0,5 -$<br>0.0 Miller Mary 1999                                                                               |                                     |                                             |                                  |                                                |
| $-0.5 -$<br>$-1.0$                                                                                                   |                                     |                                             |                                  |                                                |

Fonte: Captura de tela.

Com isso, foram mapeados alguns trechos chave da música para então determinar os pontos de transições entre textos. A partir disso, com esses pontos chave, foi então criado o roteiro, sendo representado cada passo temporal no padrão minutos:segundos:frames, definido o texto e os elementos visuais, como no exemplo abaixo:

### $"0:30:05 -$

Texto: Infância. Adolescência. Idade Adulta. Sua beleza é inigualável. Quem o conhece, curte.

Imagem: Crescer em escala a imagem projetada, em etapas. Efeito das árvores ao lado crescendo juntas. Dias e noites passando rápido. Curtir do facebook aumentando o número.''

A linguagem de texto definida no roteiro para ser utilizada no roteiro foi concebida com o objetivo de contar uma história visando contar uma história e ao mesmo tempo dizer que o interator é o Narciso. Como no exemplo acima, termos como "sua" e "quem o conhece" podem significar tanto Narciso como o interator, que juntamente com a projeção do próprio interator tornam essa referência textual ainda mais clara de que a história também pode ser do interator. É possível visualizar o roteiro na integra nos anexos desse trabalho.

## <span id="page-40-1"></span>6.3. CRIAÇÃO DO VÍDEO DE FUNDO E ELEMENTOS VISUAIS

A partir do roteiro, foram criados elementos visuais e o vídeo de fundo para utilizar na projeção, no período de setembro até novembro. Inicialmente para a criação do mesmo, foram traduzidas as dimensões reais para as dimensões do vídeo. Como a resolução já estava definida (1280x800 pixels), foi realizado o cálculo da altura através da divisão 800/160cm, onde 160cm é a maior dimensão em altura. O resultado da divisão é 5, portanto, para todas as outras dimensões foi utilizada a razão de 5, isto é, para cada medida em centímetros utilizou-se cinco pixels de imagem.

Tendo então as medidas já mapeadas, foi então criado o vídeo no software After Effects CS6, inicialmente através do desenho da estrutura como base (figura 17).

<span id="page-40-0"></span>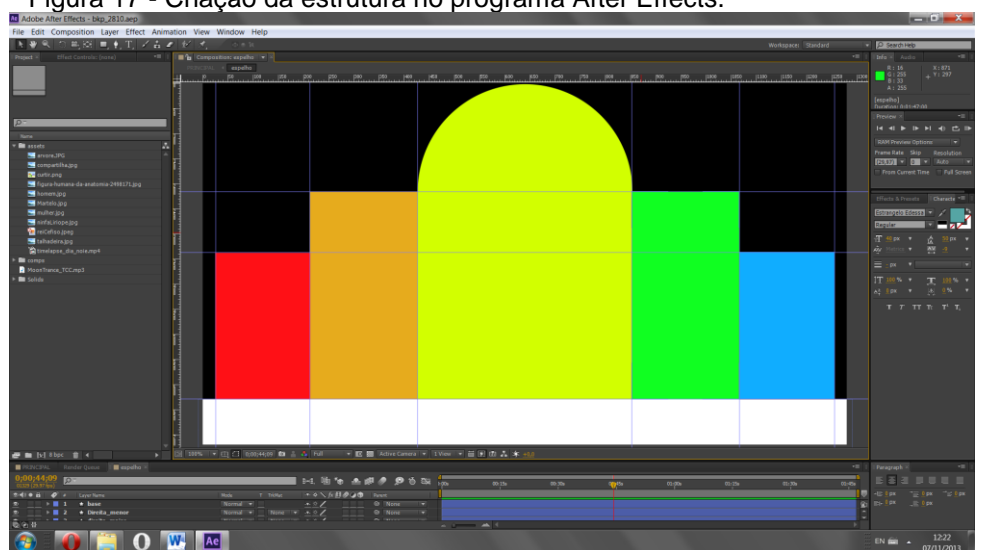

Figura 17 - Criação da estrutura no programa After Effects.

Fonte: Captura de Tela.

Após foram inseridos os elementos visuais e textuais conforme definidos no roteiro, visando a sincronia com a música. Para isso, foi utilizada a waveform da música (figura 18), isto é, a visualização das ondas da mesma, para então a partir da mesma posicionar os elementos de modo a obter essa sincronia.

<span id="page-41-0"></span>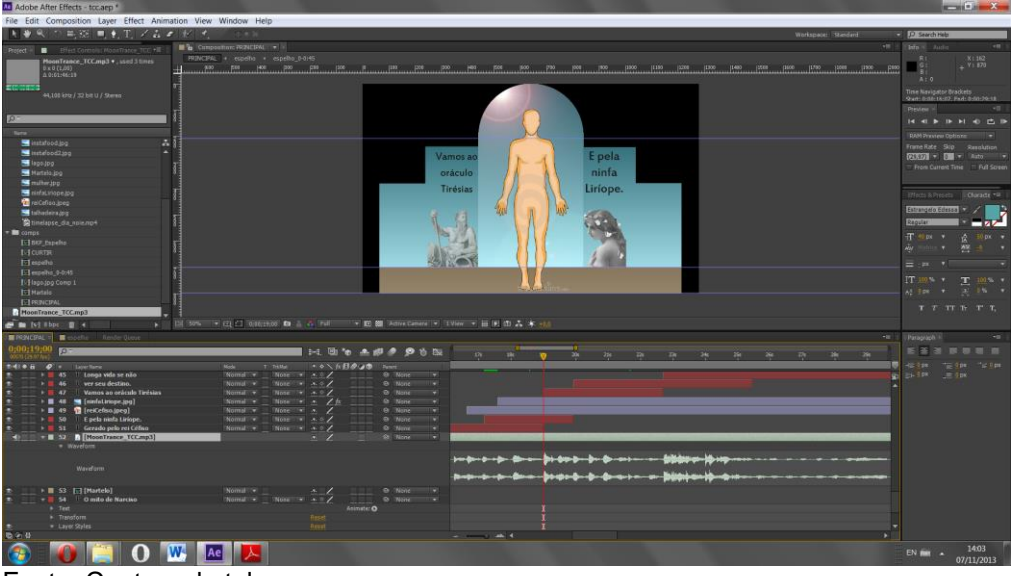

Figura 18 - Waveform e construção do vídeo no software After Effects.

Alguns elementos tiveram de ser programados, que foi o caso das "curtidas", onde foi utilizada a seguinte fórmula: [timeToFrames()-1243]\*[timeToFrames()-1240], onde "timeToFrames" gera o valor atual do tempo do vídeo em frames, e diminuído por um valor inteiro (no caso 1243), e multiplica outro "timeToFrames" diminuído por 1240. Esse vídeo foi realizado com 30 frames por segundo.

A fórmula resultará em um valor crescente, pois o tempo está decorrendo e aumentando o valor de "timeToFrames", assim como o valor final da multiplicação dos mesmos, gerando um então um incremento exponencial do valor, para justamente dar a impressão de quanto mais curtidas algo tem, maior é a velocidade que receberá novas curtidas. Sarah Martinelli Benedetti auxiliou no vídeo, criando as colunas, colunas com o prédio no centro e auxiliou no processo de busca de imagens de referência.

Por fim, o vídeo foi finalizado em formato AVI e exportado para ser utilizado no programa VVVV.

Fonte: Captura de tela.

## <span id="page-42-1"></span>6.4. PROGRAMAÇÃO DAS INTERATIVIDADES

Em outubro e novembro foram realizadas as programações no VVVV em cima do vídeo exportado, gerando então a projeção final. Um vídeo pré-finalizado foiesmo foi carregado para dentro do VVVV através do nodo Filestream (Figura 19), onde dele saíram os nodos AudioOut (para reprodução do áudio) e o nodo VideoTexture, transformando o vídeo em uma textura para que o mesmo fosse tratado e mesclado com a projeção posteriormente.

<span id="page-42-0"></span>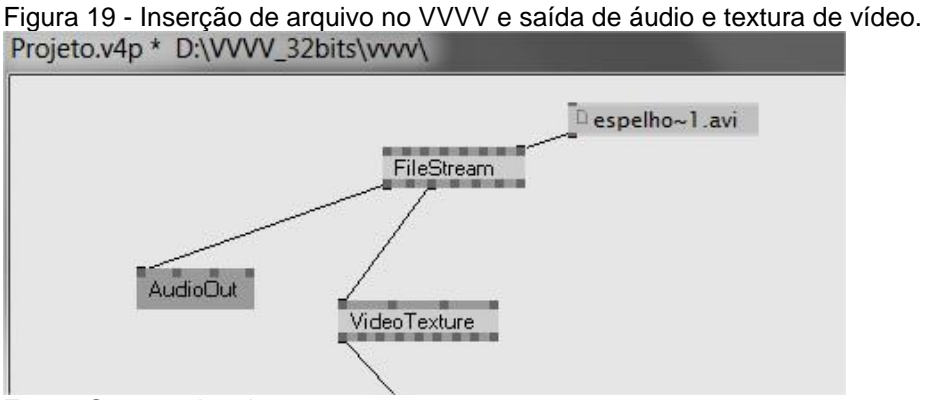

Fonte: Captura de tela.

Enquanto isso, em outro extremo da malha, foi inserido o Kinect na programação, para então realizar a captura da imagem e exportar a mesma em modo RGB, sem o esqueleto (figura 20). A inserção destes nodos só é possível a partir da instalação dos drivers Kinect for Windows, permitindo então o uso de suas bibliotecas.

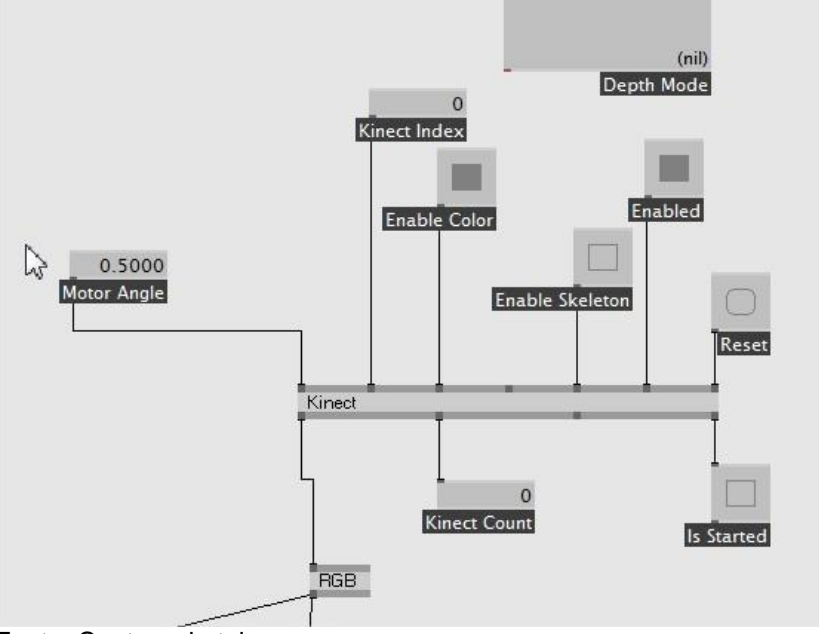

<span id="page-43-0"></span>Figura 20 - Captura do kinect pelo driver Microsoft através do software VVVV.

Fonte: Captura de tela.

Para mesclar as duas imagens, foi utilizado o nodo Blend (figura 21), que através do modo de mesclagem HardLight, foi possível gerar uma impressão de reflexo em que a imagem capturada pelo kinect tenha uma transparência. Mas antes de passar pelo blend, essa imagem capturada recebe o tratamento do nodo ColorKey, isto é, sofre processo de chroma key através do cancelamento de uma cor.

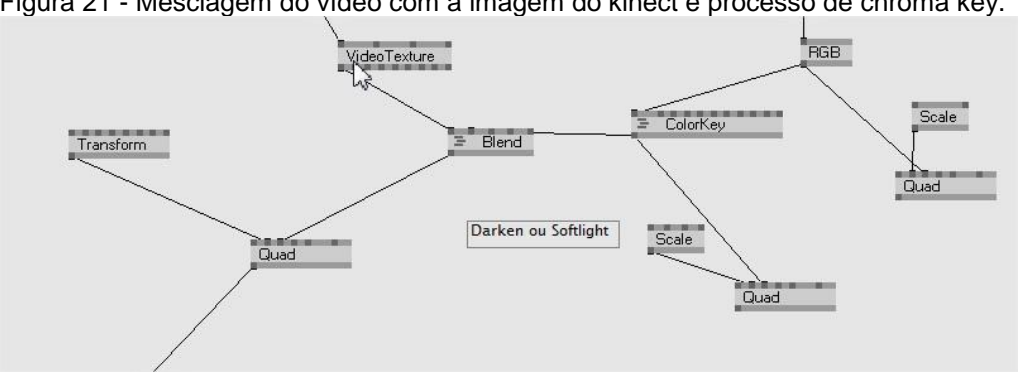

<span id="page-43-1"></span>Figura 21 - Mesclagem do vídeo com a imagem do kinect e processo de chroma key.

Porém, após diversos testes realizados com a implementação de partículas, não foi possível obter um bom resultado com o movimento de partículas de acordo

Fonte: Captura de tela.

com o movimento do esqueleto capturado pelo kinect, levando à uma mudança no driver utilizado para o OpenNI, obtendo assim resultados precisos.

Na figura 22 contém toda a programação das partículas e da captura do esqueleto (nodos skeleton) do interator através do kinect. Cada partícula através do nodo skeleton possui uma área de interesse, como por exemplo as bolhas utilizam a cabeça como transformadora de sua posição. Através de três vídeos prontos das partículas, os mesmos são inseridos para o VVVV através do nodo filestream, transformados em textura, passam pelo nodo Colorkey e Blend para que seu fundo preto seja removido, ficando somente as partículas e não um quadrado preto em volta das mesmas e então a posição desse vídeo é determinada a partir do esqueleto, enviada para uma textura retangular e então vai para o processo de seleção conforme o tempo da música.

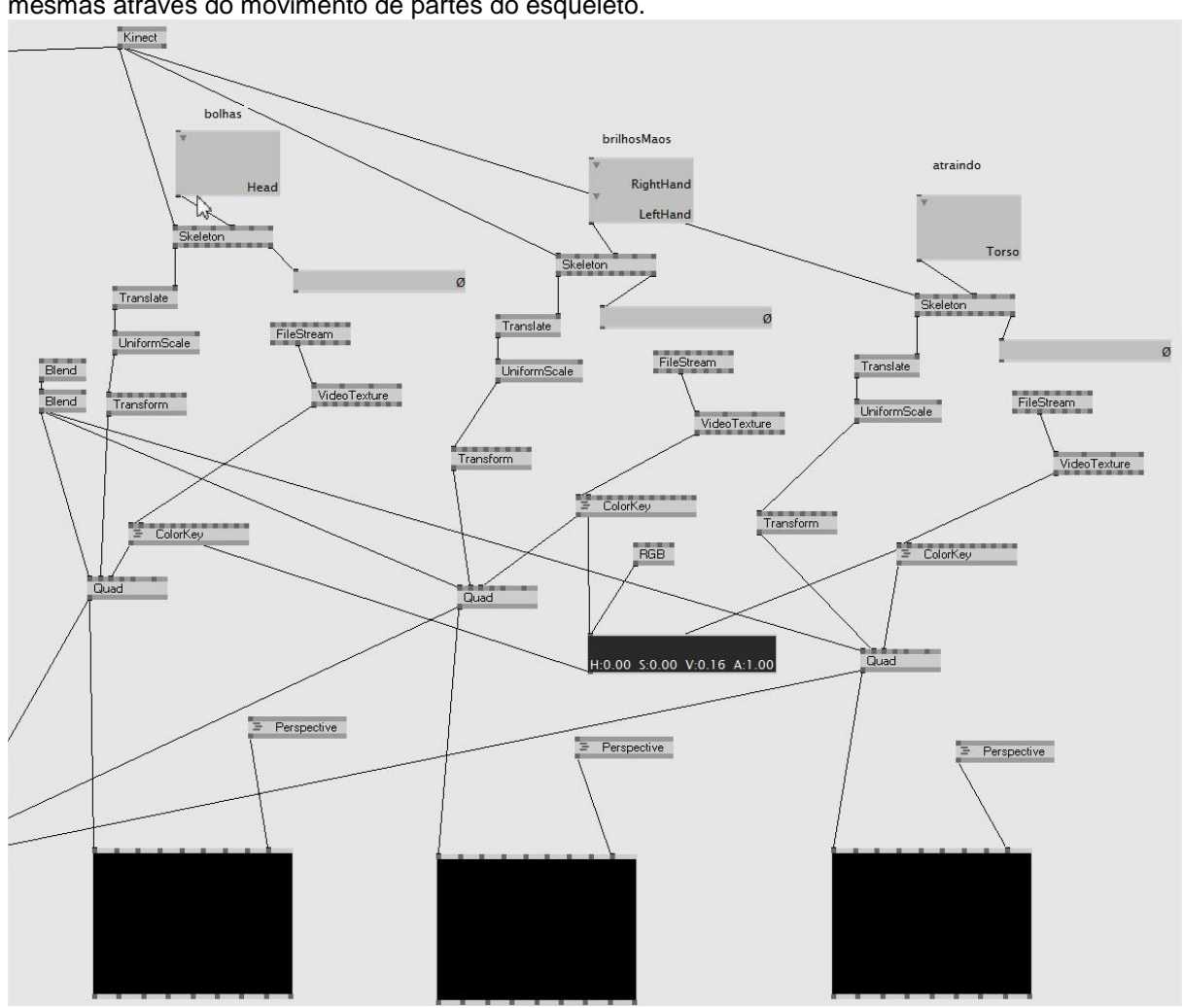

<span id="page-44-0"></span>Figura 22 - Captura do esqueleto, inserção de partículas e alteração da posição das mesmas através do movimento de partes do esqueleto.

Fonte: Captura de tela.

Essas três texturas foram exibidas através de um chaveador Switch (figura 23), que a partir do tempo da música, definida pelo nodo Case chaveava o nodo Switch, onde o valor 0 era sem partículas, 1 era as bolhas, 2 para as partículas das mãos, e 3 para as partículas indo em encontro ao torso. Por fim, as mesmas se juntavam ao grupo da imagem capturada pela câmera do kinect e do vídeo de fundo e formavam a imagem através do renderer (quadrado preto).

<span id="page-45-0"></span>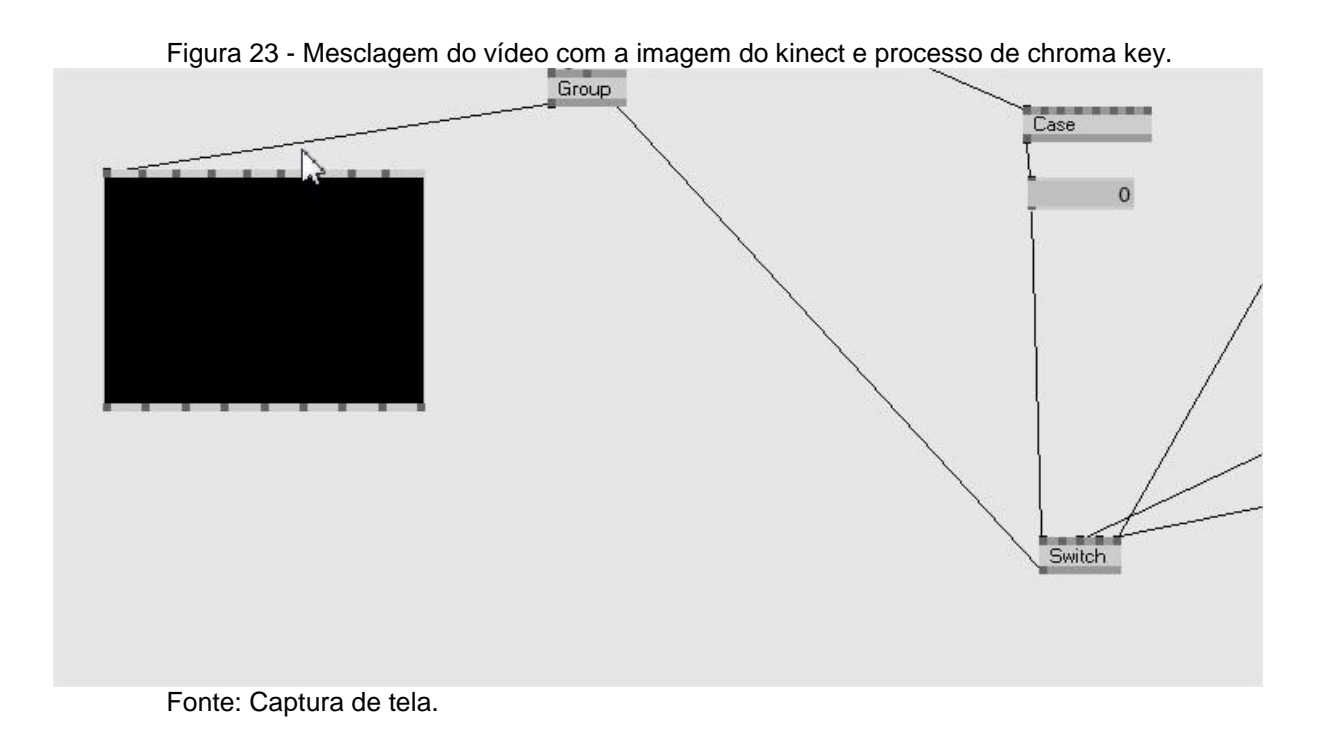

Todo esse processo resultou no código que segue na próxima página (Figura 24):

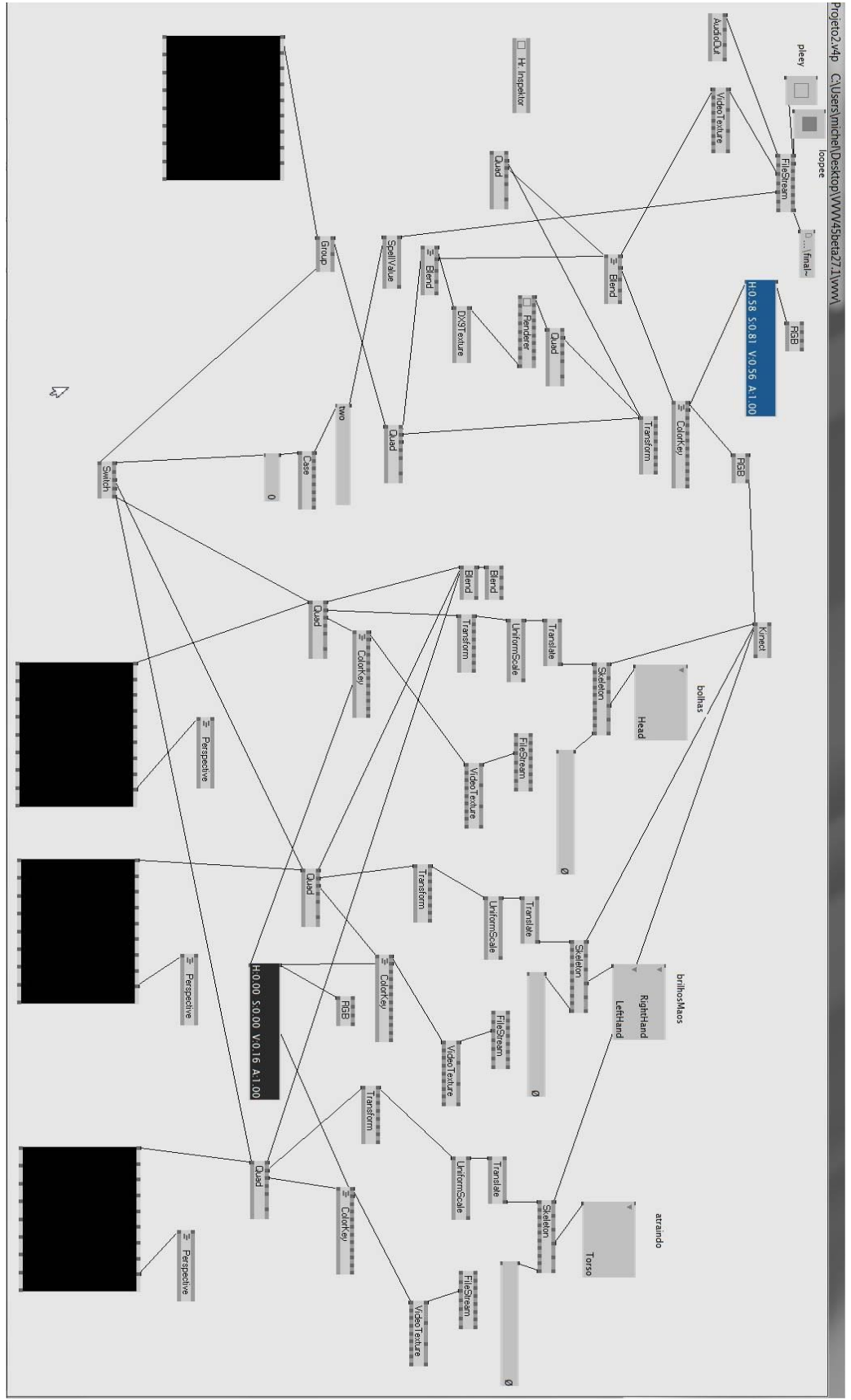

Figura 24 - Captura de tela do código final da projeção.

Fonte: Captura de tela.

#### <span id="page-47-0"></span>6.5. MONTAGEM FINAL

Todos os equipamentos foram instalados no Campus 8 com auxílio de Simone Canuto, Roseli Canuto e Norberto Canuto, no dia 14 de novembro de 2013 para a realização da projeção. Tendo a estrutura sido posicionada, foi disposto o projetor no chão à três metros de distância (através do cálculo da razão da lente), com o canhão apontando para o centro do mesmo. O kinect, disposto acima do projetor em uma classe (cuidadosamente coberta com um tecido), realizou a captura dos interatores que estavam no ponto marcado com um X. Logo atrás do ponto demarcado, foi utilizado um chroma azul emprestado pela UCSTV para realizar o chroma key, filtrando qualquer outro detalhe do ambiente que pudesse intervir na captura.

Dispostos os equipamentos e estando devidamente ligados, foi realizada a captura do chroma, isto é, o mesmo foi fotografado e com o auxilio de um software de edição foi definida a cor exata a ser utilizada no colorkey do VVVV. Essa cor teve sua codificação RGB visualizada através do software After Effects, cujos valores são disponibilizados de 0 a 255 para cada cor. Como no software VVVV os valores de cor RGB variam de 0 a 1 com valores decimais, foi necessário realizar uma conversão dos mesmos. Para o cálculo então foi utilizado o valor de 2,55 = 1% de cor e então através do valor da cor, como por exemplo 192 de azul, foi realizada a operação 192/2,55=75,29. Logo o valor resulta em aproximadamente 75% de azul, portanto o valor inserido no programa VVVV para a cor azul foi 0,7529, resultando num chroma preciso. Todo esse procedimento de ajuste do chroma se fez necessário realizar diversas vezes ao longo do dia, pois a iluminação do ambiente foi alterando conforme a passagem do tempo, principalmente entre as 19:30 ás 20:10, horário em que anoiteceu e as luzes foram ligadas.

Percebeu-se ser mais eficiente deixar a obra sendo executada em loop do que pausar, sair do modo fullscreen, iniciar novamente, pois o tempo perdido acabava sendo maior do que simplesmente deixar acabar a projeção para então a pessoa apreciar a obra no seu início.

Diversas reações foram obtidas a partir da observação dos interatores. Pessoas mais animadas, que se mexiam bastante, pessoas mais tímidas, que se concentravam bastante na história e menos na interatividade, pessoas que quiseram

apreciar a obra diversas vezes para obter um entendimento maior e apreciar melhor os detalhes da mesma, inclusive um caso curioso, onde uma criança tentou lamber as palavras. Houve uma diversidade de pessoas que interagiram com a obra, entre elas alunos, professores, funcionários do campus, familiares, amigos e outras pessoas que também demonstraram interesse.

## <span id="page-49-0"></span>*7.* **CONSIDERAÇÕES FINAIS**

A transformação na vida do homem, suas relações e a forma como ele se vê no mundo vem sendo alteradas com as tecnologias. Tudo está em constante mudança e em processo, o tempo todo. A visualidade das coisas muda e da mesma forma, essa visualidade como o homem se vê refletido em tudo isso. Este trabalho de Tecnologias Digitais a partir dessas questões buscou o desenvolvimento de uma projeção mapeada interativa visando o público juvenil e adulto, através do conceito de narcisismo digital.

Os conceitos e técnicas estudados nesse trabalho foram fundamentais para o desenvolvimento de "O Reflexo do Narciso Digital". Durante o desenvolvimento desse trabalho, foi possível rever todo o histórico de invenções e descobertas que sucederam a projeção mapeada, o conceito moderno da mesma, os tipos de interatividade e como diferenciá-las e um estudo do narcisismo digital e de suas origens, desde o mito à psicanálise.

O estudo em relação ao narcisismo convida a refletir sobre o comportamento humano, seja numa rede digital ou não, pois ego excessivo ou algumas atitudes podem representar um narcisismo exagerado ou necessidade excessiva de atenção de alguns indivíduos, assim como alguns possíveis traços de comportamentos podem refletir tendências que, tendo sido mapeadas, podem ser aproveitadas em diversas áreas, seja no âmbito de marketing, onde pessoas que querem se ver belas tendem em geral a cair mais no consumismo; seja no âmbito político, onde atualmente ocorrem manifestações no Brasil e muitas pessoas vão a elas só para postarem suas fotos no Facebook dizendo "eu fui!", ou em outros possíveis campos que podem ser explorados.

Chegando à questão técnica, o estudo da projeção em si trouxe grande contribuição para o desenvolvimento desta e outras projeções mapeadas que pretende-se realizar, assim como serve de guia para outras pessoas que tenham o mesmo interesse.

No segundo semestre desse trabalho, foi possível contruir a obra através do estudo dos conceitos e métodos relacionados à projeção mapeada, interatividade e

narcisismo, resultando então na projeção mapeada "O Reflexo do Narciso Digital", projeção essa que explora elementos clássicos e elementos contemporâneos, convidando o interator a refletir sobre seu narcisismo e sua relação com o meio digital. Na projeção, através da utilização do Kinect, foi possível captar as mais diversas reações do público, desde pessoas mais tímidas que quase não se mexeram até pessoas mais "móveis", obtendo então um efeito mais interessante a partir dessas interações, tornando a obra uma boa referência de estudo da interatividade, se mostrando ideal na exploração de elementos e variações em tempo real, onde acaba atingindo o objetivo de tocar uma sociedade onde a velocidade e imagem são prioridades.

Os resultados obtidos com toda a pesquisa e implementação apresentam-se como um ponto de partida para um campo de estudo que ainda há muita informação e elementos a serem estudados e decodificados, seja em novos métodos de projeção mapeada, sejam em estudos de outras formas de interatividade, ou até em mais estudos da psique humana em relação ao narcisismo, assim como a hibridização dos três conceitos propostos.

Todo o processo de construção desse trabalho, desde as idéias, os esboços iniciais, a proposta, as orientações, a pesquisa e implementação foram muito construtivas e gratificantes, tanto na aplicação dos conhecimentos obtidos a partir do curso de Bacharelado de Tecnologias Digitais como também na ampliação dos conhecimentos e a oportunidade de participar de um projeto pessoal tão grande como foi "O Retrato do Narciso Digital".

# <span id="page-51-0"></span>**REFERÊNCIAS BIBLIOGRÁFICAS**

**ABELHUDOS – o doce sabor da cultura e do entretenimento**. Disponível em:< http://abelhudos.files.wordpress.com/2008/08/photo.jpg>. Acesso em: 10 abr. 2013.

**A Rede Social.** Direção: David Fincher. 2010.1 DVD (120 min) NTSC, color. Título original: The Social Network.

ALECRIM, Emerson. **Projetores de vídeo: principais características**, 2007. Disponível em: <http://www.infowester.com/projetores.php>. Acesso em: 06 jun. 2013

BARRETO, Viviane Menna; NASCIMENTO, Renato Souza do; SILVA, Daniel Luiz da. **Publicidade e intervenções no espaço urbano: a utilização do grafite digital, do vídeo** *mapping* **da cobertura online em estratégias de comunicação.** Transversal - Revista de Estudos Interdisciplinares da Faculdade Estácio do Pará Belém, Ano 1, Vol. 1, nº 1. Jan./Mar. 2012. Disponível em: < http://revistaadmmade.estacio.br/index.php/puca >. Acesso em: 28 abr. 2013.

BEAVEN, Kirstie. *Performance art 101: The happening, Allan Kaprow*, 2012. Disponível em: <http://www.tate.org.uk/context-comment/blogs/performance-art-101 happening-allan-kaprow>. Acesso em: 31 mai 2013

CASSETARI, Mario; LESSA, Bruna. **O Pré-Cinema e suas Redescobertas na Contemporaneidade: Um Estudo Comparado**. Revista Anagrama: Revista Científica Interdisciplinar da Graduação e-ISSN: 1982-1689, Ano 5, vol. 4. Jun./Set 2012. Disponível em

<http://www.revistas.univerciencia.org/index.php/anagrama/article/viewArticle/8121>. Acesso em: 28 mar. 2013.

COUCHOT, Edmond. **A tecnologia na arte: da fotografia à realidade virtual**. Porto Alegre: UFRGS, 2003, 319 p.

DIESSL, Joreg. *How to Project on 3d Geometry*. Disponível em: < http://vvvv.org/documentation/how-to-project-on-3d-geometry>. Acesso em: 03 abr. 2013

DRUBSCKY, Camila Andrade. **O conceito de narcisismo em Freud e alguns de seus Destinos**, 2008. Tese de doutorado. Disponível em < http://www.maxwell.lambda.ele.puc-rio.br/11780/11780\_1.pdf > Acesso em 08 mai. 2013

FREUD, Sigmund. **Introdução ao narcisismo.** In: Introdução ao narcisismo :ensaios de metapsicologia e outros textos (1914-1916) / Sigmund Freud; tradução e notas Paulo César de Souza — São Paulo : Companhia das Letras, 2010. Disponível em: < www.companhiadasletras.com.br/trechos/12900.pdf> Acesso em: 18 mai. 2013

GILJE, HC. *VPT 6 online manual*, 2011. Disponível em: <http://hcgilje.wordpress.com/vpt6-manual/>. Acesso em: 20 jun. 2013

GOMES, Ivy Tasso et al. **Leonardo da Vinci, o "Homem Vitruviano" e a Anatomia**. Revista Científica Eletrônica de Medicina Veterinária, ano VII, n.13, 2009, 7 p. Disponível em: <www.revista.inf.br/veterinaria13/artigos/art%2009.pdf> Acesso em: 15 mai. 2013

GRAU, Oliver. **Arte virtual: da ilusão à imersão**. São Paulo: Editora UNESP: Editora Senac São Paulo, 2007, 467 p.

KNELSEN, Mateus. **Projeção mapeada: a imagem livre de suporte**, 2010. Disponível em: <http://medul.la/textos/projecao\_mapeada.pdf>. Acesso em: 8 abr. 2013

LASCH, Christopher. **A cultura do narcisismo**. Rio de Janeiro: Imago, 1983, 320 p.

LEÃO, Lúcia. **O labirinto da hipermídia: arquitetura e navegação no ciberespaço.** São Paulo: Iluminuras, 1999, 158p.

MANNONI, Laurent. **A grande arte da luz e da sombra: arqueologia do cinema**. São Paulo: Editora SENAC; São Paulo: UNESP, 2003. 520 p.

MEDEIROS, Rodrigo Pessoa. **Graffiti digital: intervenções urbanas efêmeras na era das cibercidades**. Disponível em: <http://portais.ufg.br/deploy/projetos/9art/nono\_art.pdf>. Acesso em: 02 nov. 2011.

MOCA. **Allan Kaprow art as life**, 2008. Disponível em: < http://www.moca.org/kaprow/GalleryGuide\_Kaprow.pdf>. Acesso em: 25 mai. 2013

NOTH, Winfried; SANTAELLA Lucia. **Imagem: Cognição, semiótica, mídia**. São Paulo: Editora Iluminuras, 2008, 222p.

OLIVEIRA, RITA. **Estéticas juvenis: intervenções nos corpos e na metrópole**. Revista Comunicação, mídia e consumo. São Paulo: vol. 4, n. 9, p. 6, mar.2007.

**OS TIPOS mais irritantes do Facebook.** In: Pavablog, 2 jun. 2012. Disponível em:< http://minilua.com/os-perfis-mais-indesejveis-do-facebook-2> Acesso em: 10 abr.2013

POTTS, Alex. **Allan Kaprow:** *Art As Life*. Londres: Thames & Hudson, 2008,408 p. Disponível em: <http://tinyurl.com/alankaprow-art ver>. Acesso em: 02 jun. 2013

PLAZA, Julio. **Arte e Interatividade:** autor-obra-recepção. Revista de Pósgraduação, CPG, Instituto de Artes, Unicamp, 2000.

PRIMO, Alex F. Teixeira. **Interação Mútua e Interação reativa: uma proposta de estudo**; Revista Famecos; Porto Alegre; n.12; p.81-86, jun. 2000. Disponível em: <http://revistaseletronicas.pucrs.br/ojs/index.php/revistafamecos/article/viewFile/3068 /2346>. Acesso em: 20 mai. 2013

RECUERO, Raquel. **Redes Sociais na Internet**. Porto Alegre: Sulina, 2009, 206 p.

*THE university of York***.** Disponível em: < http://york.ac.uk/campusservices/avcentre/images/laptop/dvi.jpg>. Acesso em: 10 abr. 2013

VELTMAN, Marius. *Setting up hardware and production method*, 2009. Disponível em: < http://www.artisuniversalis.com/educational/>. Acesso em: 16 out. 2011

**Introduction to video mapping,** 2009. Disponível em: < http://www.artisuniversalis.com/educational/>. Acesso em: 16 out. 2011

VICTORIA, Luiz Augusto Pereira. **Dicionário básico de mitologia: Grécia, Roma, Egito**. Ilustrado / Luiz A. P. Victoria. Rio de Janeiro: Ediouro, 2002, 159 p.

**VIDEO Graphics array.** Disponível em: < http://en.wikipedia.org/wiki/Video\_Graphics\_Array>. Acesso em: 10 jun. 2013

XSENS**.** *Human Mocap***,** 2013. Disponível em: < http://www.xsens.com/en/companypages/company/human-mocap>. Acesso em: 15 mai. 2013

### BIBLIOGRAFIA CONSULTADA

CORREIA, Miguel Medeiros. **Reconhecimento de elementos gestuais com Kinect,** 2012, 42p. Preparação da dissertação. Universidade do Porto - Mestrado Integrado em Engenharia Eletrotécnica e de Computadores

**O Retrato de Dorian Gray**. Direção: Oliver Parker. Fotografia Ben Barnes, Rebecca Hall, 2009. 1 DVD (112 min), NTSC, color. Título original: Dorian Gray.

SILVA, Maria Cristina Miranda da. Laterna mágica: fantasmagoria e sincretismo audiovisual. Disponível em: <http://www.unicap.br/gtpsmid/pdf/CD-MariaCristina.pdf>. Acesso em:10 mai. 2013

## **ANEXO A – Roteiro**

<span id="page-54-0"></span>Roteiro TCC – O Reflexo do Narciso digital Trilha: Moon Trance – Lindsey Stirling (1:46) Superfície: Espelho - ECO

Introdução textual Situar o espectador ao que será visto. Narrativa de narciso Nascimento e Profecia. Reflexo no rio. Morte. Conclusão digital Representar a narrativa nos meios digitais?

Quando mencionado Narciso na imagem, é o mesmo que o interator.

Roteiro Temporal

#### **0:00:00s –**

Imagem: Interator se vê no espelho e a estatua de narciso sendo talhada no seu corpo.

Colunas gregas nas partes auxiliares, partículas sendo soltas conforme as batidas do martelo.

Texto: O mito de Narciso.

#### **0:15:06 –**

Texto: Gerado pelo rei Céfiso e a ninfa Liríope. Vamos ao oráculo Tirésias ver seu destino.

Longa vida se não enxergar a própria face.

Imagem: [Gerado... seu destino] Rei e ninfa nas auxiliares maiores, Rei a esquerda e ninfa direita.

[Longa vida...] Borrar a face?

#### **0:30:05 –**

Texto: Infância. Adolescência. Idade Adulta. Sua beleza é inigualável. Quem o conhece, curte.

Imagem: Crescer em escala a imagem projetada, em etapas. Efeito das árvores ao lado crescendo juntas. Dias e noites passando rápido.

Curtir do facebook aumentando o número.

Colunas alternando entre prédios.

#### **0:45:06 –**

Texto: Mulheres, homens, ninfas, todos compartilham o mesmo desejo.

Imagem: Imagens de homens e mulheres nas laterais mais próximas olhando para o Narciso. Partículas brilhantes em volta de Narciso, como se Narciso fosse mágico. Compartilhar do facebook aumentando nas laterais das pontas. Tapete vermelho na parte de baixo.

### **0:52:18 –**

Texto: Perfil de pessoa que todos seguem e querem ter contato. INvejável **STAtus** GRavidade AMplificada

### **1:00:07 –**

Texto: Status e gravidade, tudo atraem para si. O que é bom, e o que é ruim. Imagem: Os elementos visuais mostrados anteriormente começam a ser atraídos para Narciso, juntamente com as partículas mágicas e outras partículas mais sombrias, gerando um leve blackout.

#### **1:07:22 –**

Texto: Certo dia, ao se abaixar para beber água num profundo lago, enxerga o próprio reflexo na água.

Imagem: Do preto para a imagem do lago. Simulação do Narciso "se abaixando" (na verdade é a imagem do lago se aproximando), e o reflexo levemente ondulado pela água.

#### **1:15:02 –**

Texto: Que ser lindo vejo imerso nesse lago! Imagine tocar esses lábios.

E então abaixa-se para beijar o reflexo.

Imagem: Aproxima ainda mais do lago a imagem.

#### **1:22:22 –**

Texto: Caindo no lago profundo, juntando-se à seu reflexo perfeito.

Imagem: projeção do Narciso "imerso" na água, efeito de partículas de bolhas saindo da cabeça dele. Esmaecendo ao preto

#### **1:30:04 –**

Texto: No que você está pensando? (talvez usar mais algum elemento de questionamento)

Imagem: imagens contemporâneas da tecnologia, celulares, computadores, tablets, imagens virtuais, google glass, trazer para o atual sem o clássico. Do preto essas imagens aparecem, e então o narciso vai novamente aparecendo.

**1:37:05 –** Texto: Curtiu? Não? Imagem: Mesmas anteriores

**1:43:09 –**

Texto: É que Narciso acha feio o que não é espelho.

## **ANEXO B – CD-Rom da obra**

<span id="page-57-0"></span>Segue em anexo no cd entregue o registro fotográfico do dia 14 de novembro de 2013, onde foi exposta a obra "O Reflexo do Narciso Digital" no Campus 8 da UCS, onde constam fotografias e vídeos capturados ao longo do dia. Também segue o arquivo da programação no VVVV, juntamente com este trabalho em formato PDF, assim como a música Moon Trance da artista Lindsey Stirling na sua versão original e na versão editada utilizada na obra.